# **Sponsored Award Accounting**

# **Accounting Primer**

# The University of Chicago<br>Sponsored Award Accounting<br>Accounting Primer

# **Table of Contents**

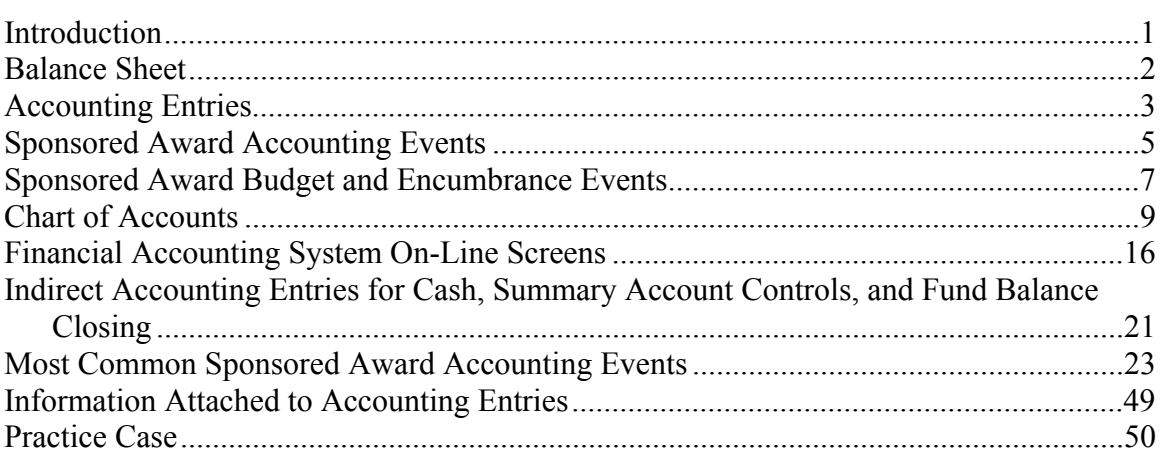

#### **The University of Chicago Sponsored Award Accounting Accounting Primer**

#### **Introduction**

To work in the Sponsored Award Accounting Section of the Comptroller's Office, individuals need to have some technical accounting skills. This accounting primer is intended both for individuals with and without a formal accounting background. The benefit of the Primer to the individual with an accounting background is that it will describe accounting entries that are unique to Sponsored Award Accounting, of which some may not be in accordance with GAAP (Generally Accepted Accounting Practices). For the individual without a formal accounting background, the Primer will provide some very basic accounting instruction that will allow an individual to understand the concepts of the balance sheet and debit and credit accounting entries. The Primer's instruction combined with taking one or two formal introductory accounting classes should equip an individual with the accounting skills that are necessary to perform their Sponsored Award Accounting job duties successfully.

### **Balance Sheet**

The balance sheet is a report that is common to all accounting entities. The balance sheet identifies the accounting entity's assets, liabilities, and equity. The term balance sheet stems from the age-old accounting rule that assets are equal—though opposite in sign—to the sum of the liabilities and equity. In a classic balance sheet report, the assets are displayed on the left and liabilities and equity balances are displayed on the right.

#### **Assets**

Assets are resources to the accounting entity. Examples include cash, accounts receivable, investments, buildings, equipment, etc. Assets are recorded as positive numbers.

# **Liabilities**

Liabilities are the accounting entity's specific responsibilities. The amount due a vendor for services or goods provided to the accounting entity is an example of a specific liability. Liabilities are recorded as negative numbers.

# **Equity (Fund Balance)**

Equity represents a "residual" responsibility. There is the responsibility to use the accounting entity's resources for the purpose for which the entity exists. Equity in the for-profit world usually has two components: paid-in-capital and retained earnings. Paidin-capital is the amount of capital raised from investors, which is often done through the sale of stock. Retained earning is the amount of capital generated from net income. Equity is recorded as a negative number.

In Sponsored Award Accounting, equity is referred to as "fund balance". Fund balances represent the accounting entity's residual responsibilities. The University is responsible for using award funds for the purpose for which they were intended, such as research, training, drug studies, etc.

# **Accounting Entries**

Accounting entries are often described as debits and credits. Debits are positive numbers and credits are negative. When accounting transactions are displayed in columnar format, debits are placed on the left column, and credits are placed on the right. But what determines whether the entry is a debit or credit, and how do they affect the balance sheet's assets, liabilities and fund balance?

#### **Debits and Credits**

A debit entry to an asset account will increase the asset, while a credit entry will decrease it. For liability and fund balance accounts, it is just the opposite: a credit entry to a liability or a fund balance account will increase it, while a debit entry will decrease it. Debits increase assets and decrease liabilities and fund balances; while credits increase liabilities and fund balances and decrease assets.

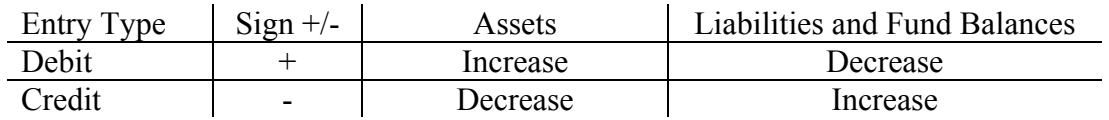

Once you determine how you want to affect the balance sheet line items (i.e., assets, liabilities and fund balance) you can determine the entry type. For example, if you wanted to increase the cash asset, the entry type would be a debit. If you wanted to decrease the cash asset, a credit entry would be needed.

#### **Double Entry Bookkeeping**

Accounting is often described as double entry bookkeeping and that is because every accounting entry has a debit and credit component. The absolute value of the debits must always equal the absolute value of the credits; if they don't, there is an error. Remember, the balance sheet's assets are represented by debits and the liabilities and fund balance are represented by credits. The balance sheet's assets must always equal its liabilities and fund balances, which is the same thing as saying that the balance sheet's debits must equal its credits. So, any entry to the balance sheet must be paired with an offsetting entry. You often hear accounting personnel use the expression "in-balance". The accounting entry or the balance sheet is "in balance" if the debits equal the credits, or you are "in-balance" if the sum of the positive debit numbers and the negative credit numbers equals zero.

#### **Fund Balance Accounting Entries**

Entries are never made directly to the fund balance. Instead, they are made to subsidiary records that are maintained for fund additions (income and other additions) and fund deductions (expenses and other deductions). Subsidiary records are then "closed" to the fund balance.

How do you "close" a subsidiary record? First you total the activity for the subsidiary record. Then you make a an entry to the subsidiary record that when added to all other

# **Accounting Entries**

activity in the subsidiary record will result in a sum equal to zero and, thereby, "closes" the subsidiary record. The other side of the "closing" entry is to the fund balance.

#### **Sponsored Award Accounting Events**

Sponsored award accounting events can be group into eight categories: 1, income fund balance additions; 2, other fund balance additions; 3, expense fund balance deductions; 4, other fund balance deductions; 5, exchange of assets; 6, asset and liability exchanges; 7, budgets; and 8, encumbrances. In this section, we will discuss the first six accounting categories. The last two categories, budgets and encumbrances, will be discussed in the next section, Sponsored Award Budget and Encumbrance Events.

#### **Income Additions**

A new award or an increase to an existing award represents income to the sponsored award. (Note: The accountant knows that income is not actually earned until the award activity is performed. But for the non-accountants, it is easier to work with the notion that there is an income "event" at the time of the award.) Income will increase the account receivable asset (resource) and will also increase the fund balance (residual responsibilities). The accounting entry to record income is:

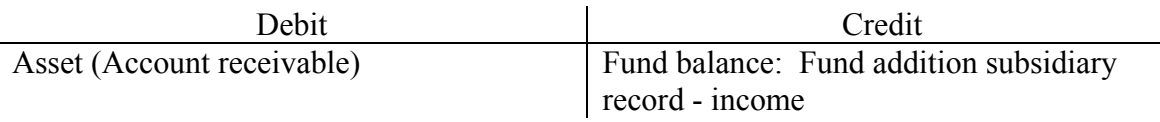

# **Other Additions**

Fund balance additions other than income are called other additions. Example, some awarding agencies require the University to add interest earned on unspent award funds to those funds the agency has given the University. Other additions will increase the cash asset (resources) and increase fund balance (residual responsibilities). The accounting entry is:

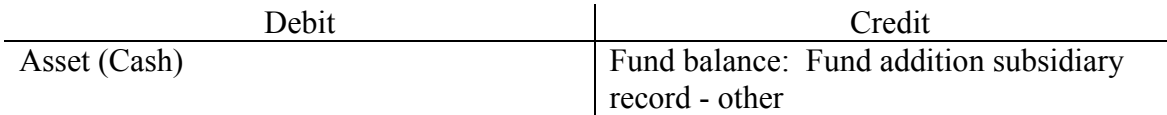

#### **Expenses**

Expenses will decrease cash assets (resources) or increase liabilities (specific responsibilities) and decrease fund balance (residual responsibilities). The accounting entry is:

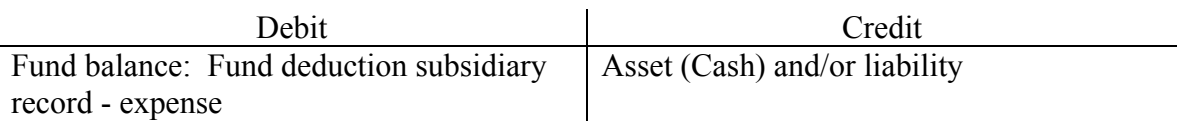

#### **Other Deductions**

Fund balance deductions other than expense are called other deductions. Like expenses, other deductions decrease resources (assets) or increase specific responsibilities

#### **Sponsored Award Accounting Events**

(liabilities) and decrease fund balance (residual responsibilities). Example, some awarding agencies require the University to remit to them any interest earned on funds they provide to the University. When this event occurs, the University accounts for the remittance as an "other deduction". The accounting entry is:

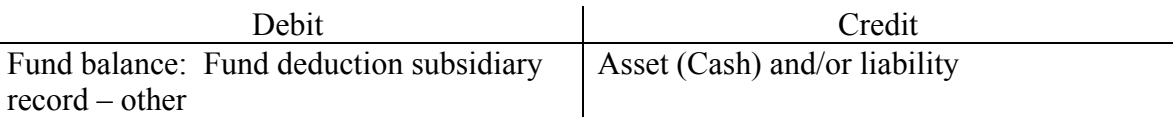

#### **Asset Exchange Transactions**

An asset exchange transaction is one where one asset is decreased and another is increased. The most common sponsored award example of such a transaction is when an awarding agency makes a payment on its award. The account receivable asset (resource) is decreased and the cash asset (resource) is increased. There is no change in the total resources or specific or general responsibilities. The accounting entry is:

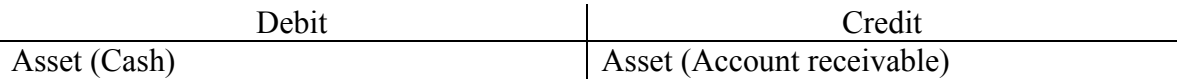

#### **Asset and Liability Exchange Transactions**

An asset and liability exchange transaction is one where a change in an asset (resource) is offset by an equal change in a liability (specific responsibility). The most common example of this transaction is the payment of an account payable liability. The account payable liability (specific responsibility) is decreased and the cash asset (resource) is decreased by a like amount. The accounting entry is:

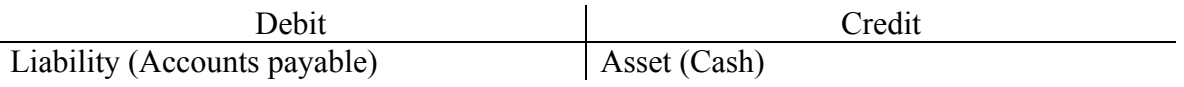

#### **Sponsored Award Budget and Encumbrance Events**

Budget and encumbrance events are unlike the accounting events described in the previous section. The previous section described accounting events that are necessary to present fairly the financial position of the accounting entity to its management and interested external parties. To do that, financial information must be prepared in accordance with Generally Accepted Accounting Practices (GAAP).

# **Budgets**

**Budget New Award**

Budget accounting events are limited to activities set by the accounting entity's management—there is no GAAP for budget accounting. For example, budget entries do not have to follow the double entry bookkeeping principle, i.e., budgets can be one-sided accounting entries.

The sole purpose of budget accounting is to help management manage itself. Budget accounting records are often referred to as memorandum records. Use of the word "memorandum" probably stems from the fact that the budget information is used for reporting information to management only. The accounting profession's governing bodies do not promulgated budget accounting principles because only management uses budget accounting information, it's not used for reporting financial results to external parties.

Debit accounting entries decrease revenue budgets and increase expense budgets. In sponsored award accounting, increases and reductions to award budgets are shown as one-sided entries. Transfers of budgets between accounts, however, may be shown as two-sided entries, though those entries also could be—and usually are at the University submitted as two separate one-sided entries.

In the University's sponsored award accounting, only expense budget entries are entered into the Financial Accounting System (FAS). FAS, however, will calculate a revenue budget that is equal to the expense budget and will place that amount in a "summary account control" (See the Chart of Accounts Section for a discussion of "summary account controls".) Below are examples of typical budget entries for a sponsored agreement.

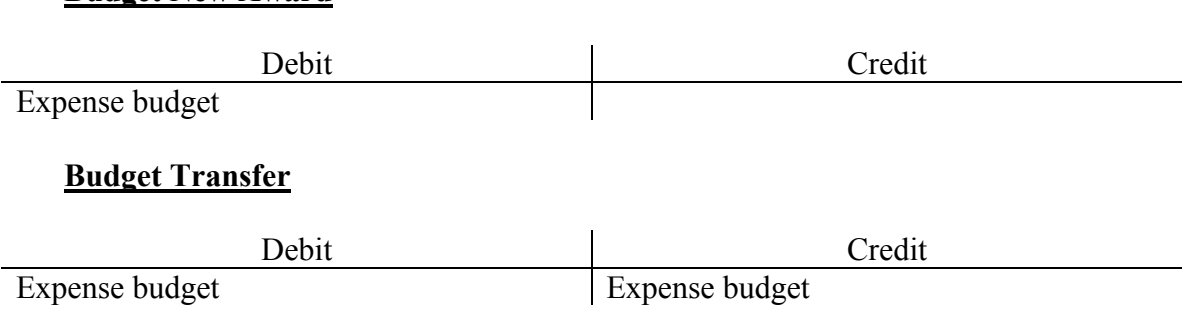

### **Sponsored Award Budget and Encumbrance vents**

# **Budget Reduction**

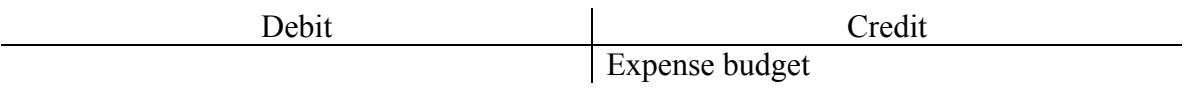

More detailed information on budgeting at the account and subaccount level can be found in Chapter 5 of the FAS Users Manual. More detailed information on the budget transactions (budget entry codes) can also be found in the FAS Users Manual in Section 9.c.i.

#### **Encumbrances**

An encumbrance is an obligation to pay in the future for some goods or services that have not yet been received and /or billed by the vendor. Like budget accounting, encumbrance accounting is limited to activities set by management. At the University, encumbrance accounting is usually performed only for obligations that are incurred because of the issuance of a purchase order.

Like budget entries, encumbrance accounting entries can be, and usually are, one-sided entries. The only time an encumbrance entry is two-sided is when the encumbrance is being transferred from one account to another. Debits increase encumbrances, while credits decrease them.

The accounting entry to increase an encumbrance is:

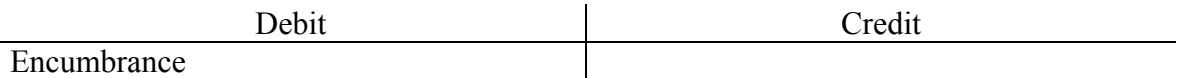

A new or an increase in an encumbrance is usually the result of issuing a Regular Purchase Order. (Note: The University has three types of purchase orders: Regular, Standing, Maintenance and Repair and Z-Order. Encumbrance accounting is done only for the Regular, Standing and Maintenance and Repair Orders, not for Z-Orders

The accounting entry to decrease an encumbrance is:

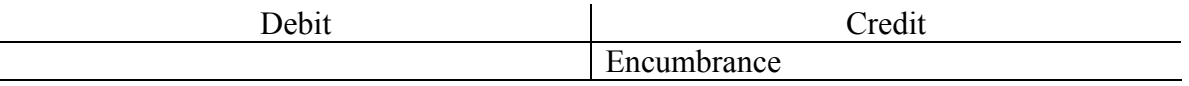

Encumbrances are usually decreased by a cash disbursement or an accounts payable creation, but they can also be decreased by other accounting events such as travel expense voucher. More general information encumbrances can be found Chapter 6 of the FAS Users Manual, and information on the different types of encumbrance transactions can be found in Section 9.c.i. of the Manual.

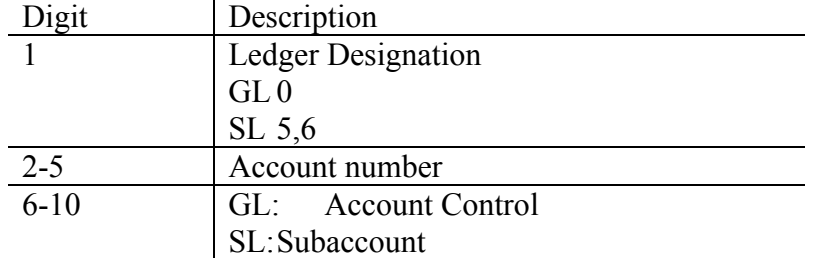

The University has a 10-digit account number. Its structure is shown below:

# **General Ledger**

The General Ledger (GL) maintains 10-digit account numbers for:

- 1. Balance sheet categories for assets, liabilities, and fund balances.
- 2. Fund balance subsidiary records for income, other fund additions, fund deductions, and expenses.
- 3. Memorandum records for budgets and encumbrances.

# **Summary Accounts**

The GL's fund balance subsidiary record for expense and its memorandum records for budgets and encumbrances are called "summary accounts" because what is posted to them is the total expense, budget and encumbrance transactions as reported in the Subsidiary Ledger (SL).

# **Subsidiary Ledger**

The SL is a special detailed subsidiary record for expense as well as a special detailed memorandum record for budgets and encumbrances. The SL maintains detailed expense, budget and encumbrance transactions by 10-digit account numbers. The summarized SL information is what is reported in the GL's summary accounts.

# **Sponsored Award Accounts**

A sponsored award is assigned one General Ledger (GL) *account number* and one or more Subsidiary Ledger (SL) *account numbers*. One of the SL's account numbers must have the same value as the GL account number. The SL account number with the same value as the GL account number is called the *master account*; if there are other SL accounts for the award, they are called associate accounts. All of the SL accounts have a mapping code attribute that ties them to the awards GL account. The mapping code attribute value for an award account is always equal in value to the award's GL account number.

# **Abbreviated Chart of Accounts for Sponsored Awards**

An abbreviated chart of accounts for sponsored awards appears on the following pages. The University's complete chart of accounts can be found in the **FAS Manual**.

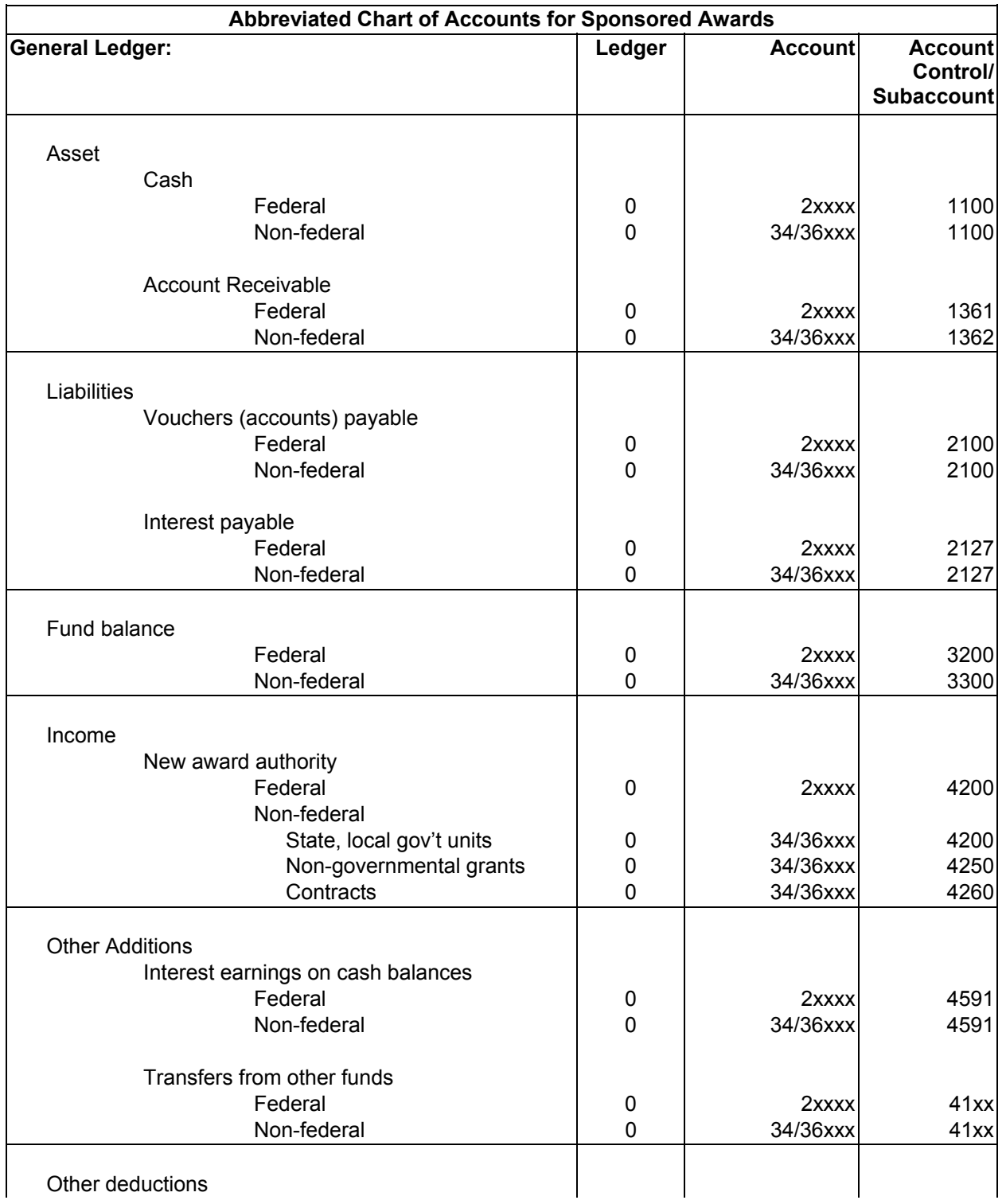

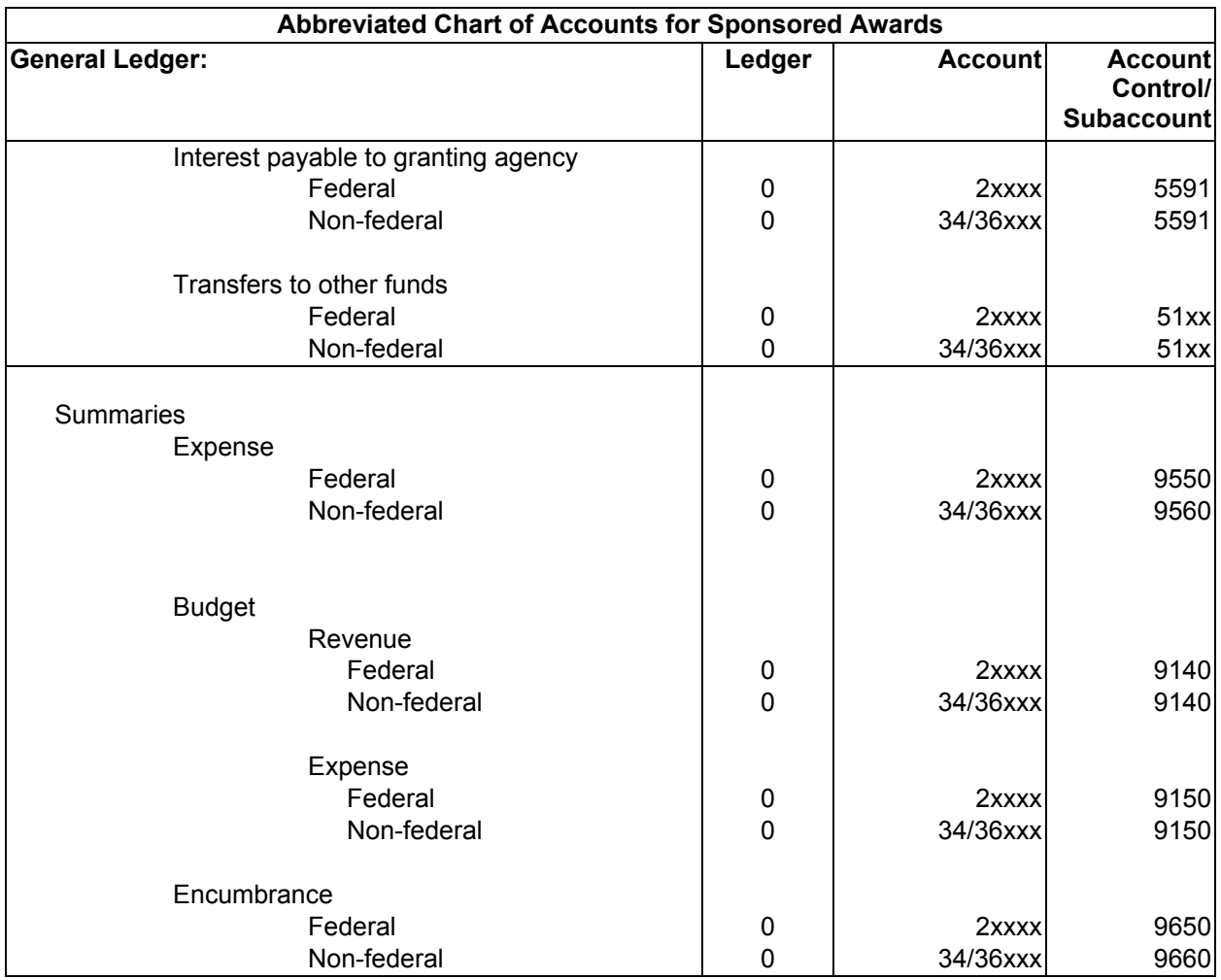

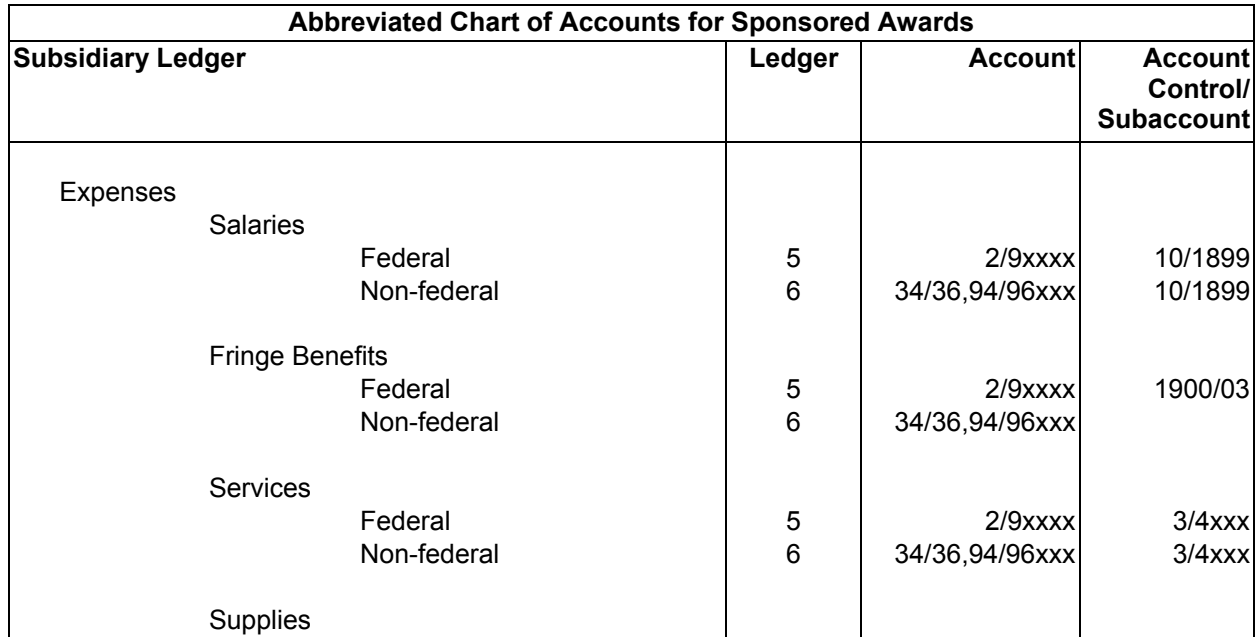

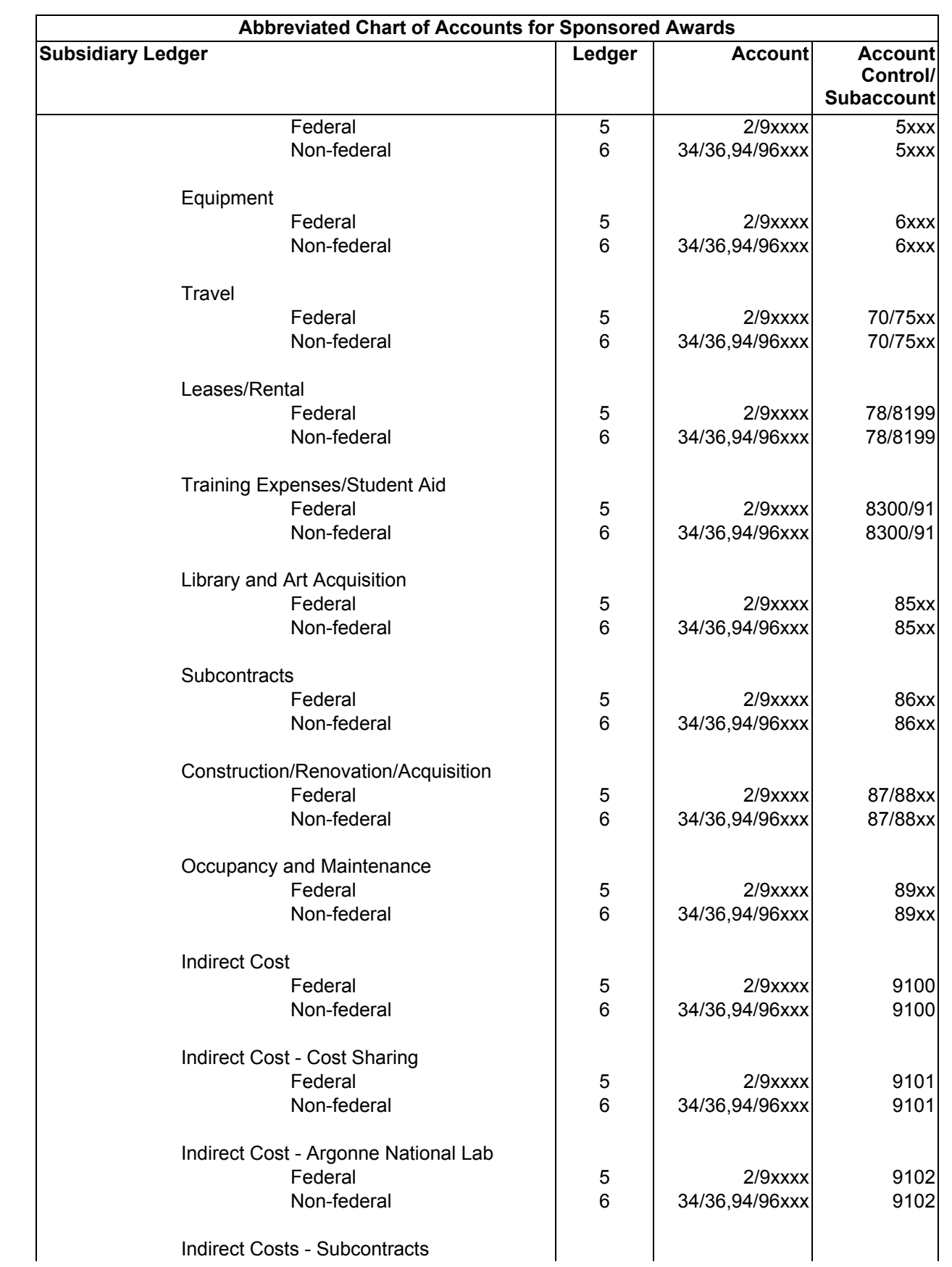

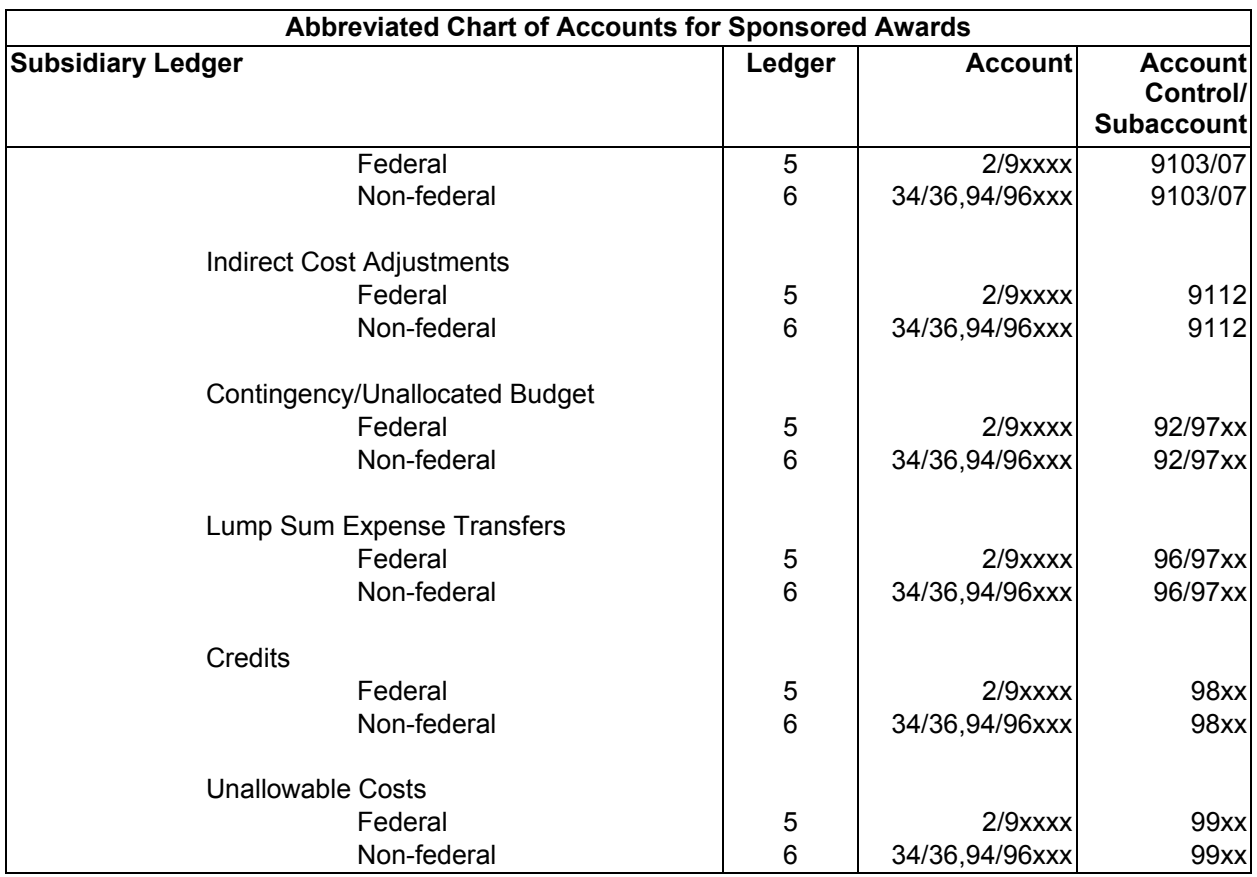

Using the chart of accounts, let's rewrite the transactions described in the earlier sections on sponsored award accounting, and budget and encumbrance events using account numbers. Let's assume that the transactions apply to a federal award whose account number (digit 2-5 of the 10-digit account number) is 23456.

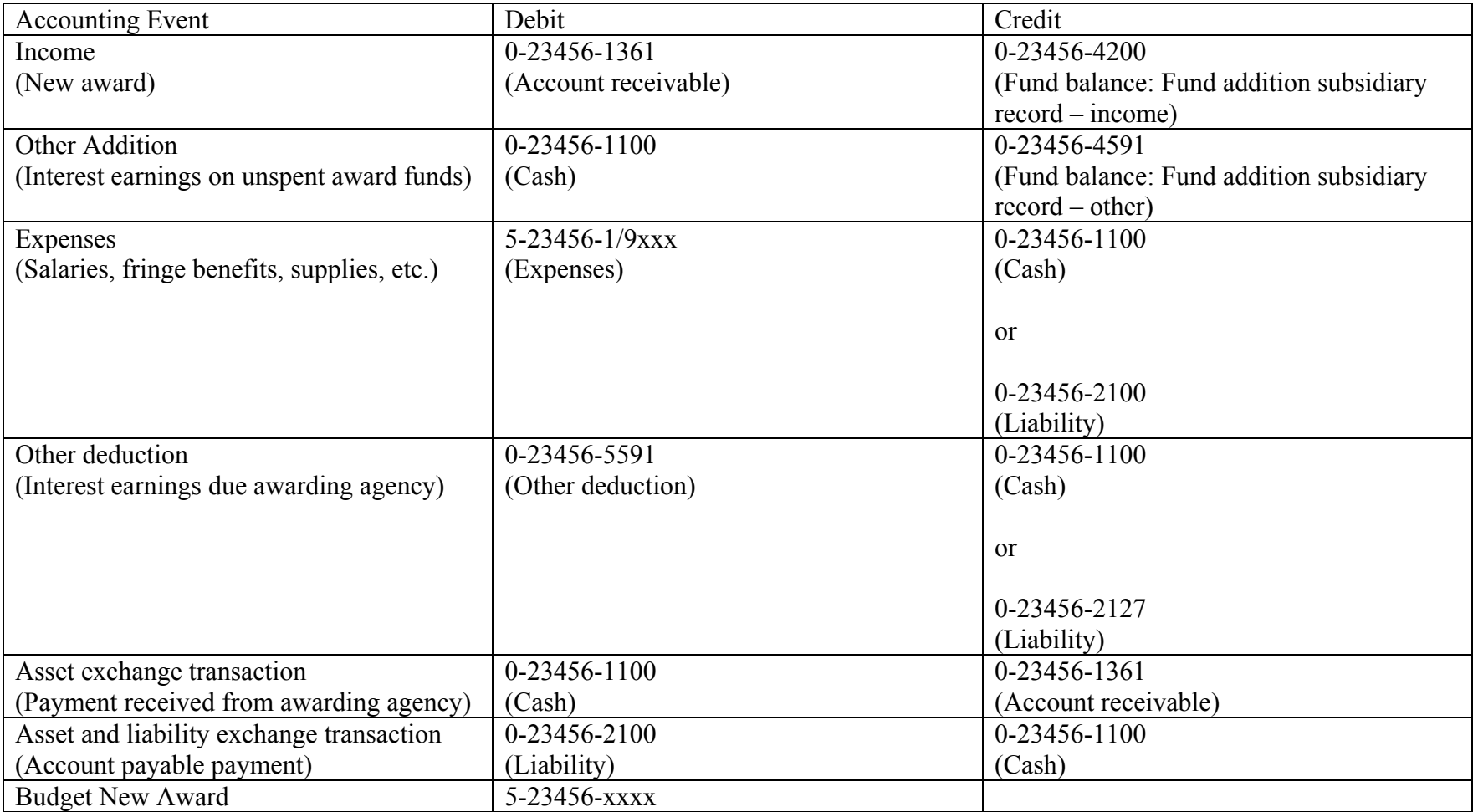

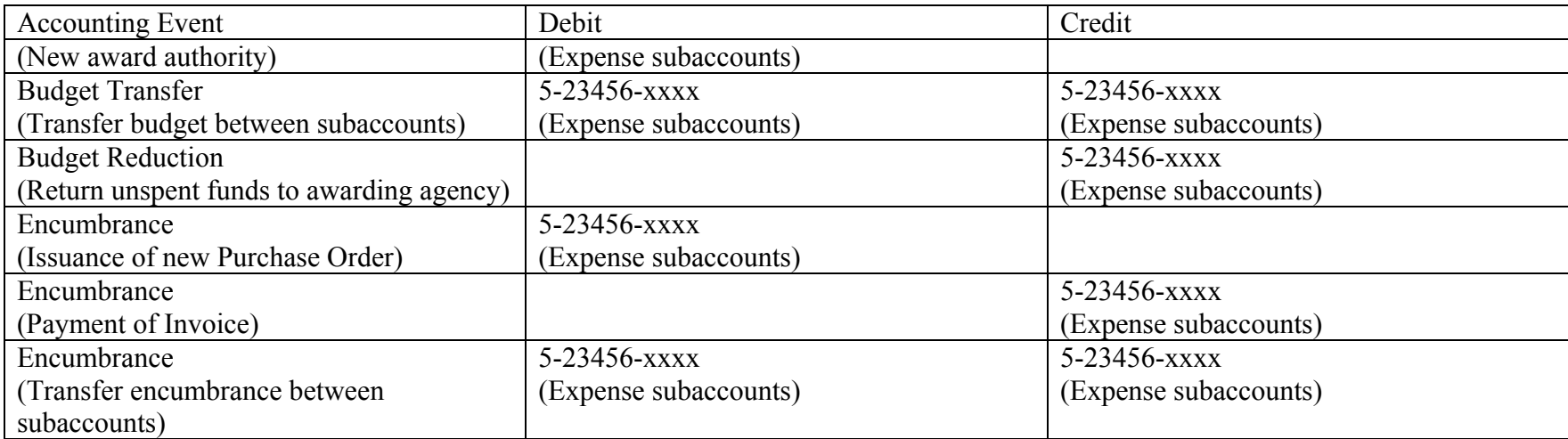

The Financial Accounting System (FAS) provides a number of on-line screens in which information can be view or updated. The screens that are most frequently accessed by sponsored award accounting personnel to view accounting information are Screens 14, 15, and 24. Those screens are discussed below. More information on those Screens and other FAS Screens can be found in the FAS System Guide.

# **Screen 14**

Screen 14 shows the General Ledger (GL) accounts. The GL maintains 10-digit account numbers for:

- 1. Balance sheet categories for assets, liabilities, and fund balances.
- 2. Fund balance subsidiary records for income, other fund additions, fund deductions, and expenses.
- 3. Memorandum records for budgets and encumbrances.

Many people find it helpful to think of the GL and Screen 14 as displaying the Balance Sheet for the award.

Screen 14 shows three columns of dollar information. The first column contains the account balances as of the previous June  $30<sup>th</sup>$ , which is the end of the University's fiscal year. The second column contains the account balances for the current month's activities. And the third column contains the current cumulative account balances.

On the following page is an example of Screen 14 for an award whose GL account number is 0-20699. In this example, the award began during the current University fiscal year, which explains why the first column of numbers (account balances at the end of the University's previous fiscal year) contains all zeros.

Using Screen 14, see if you can answer the following questions:

- 1. What are the total assets as of the date of the FAS Screen, as of the beginning of the month?
- 2. What are the total liabilities and fund balance as of the date of the FAS Screen, as of the beginning of the month?
- 3. What have been the expenses this month, prior months of the current fiscal year?
- 4. Did total expenses result in a debit or credit entry to the expense summary account control?
- 5. Was the account receivable entry a credit or debit? What would the other side of the account receivable entry, barring an error, have been?
- 6. The cash account control shows zero, what would have happened for that to be?

Screen 14 for 0-20699

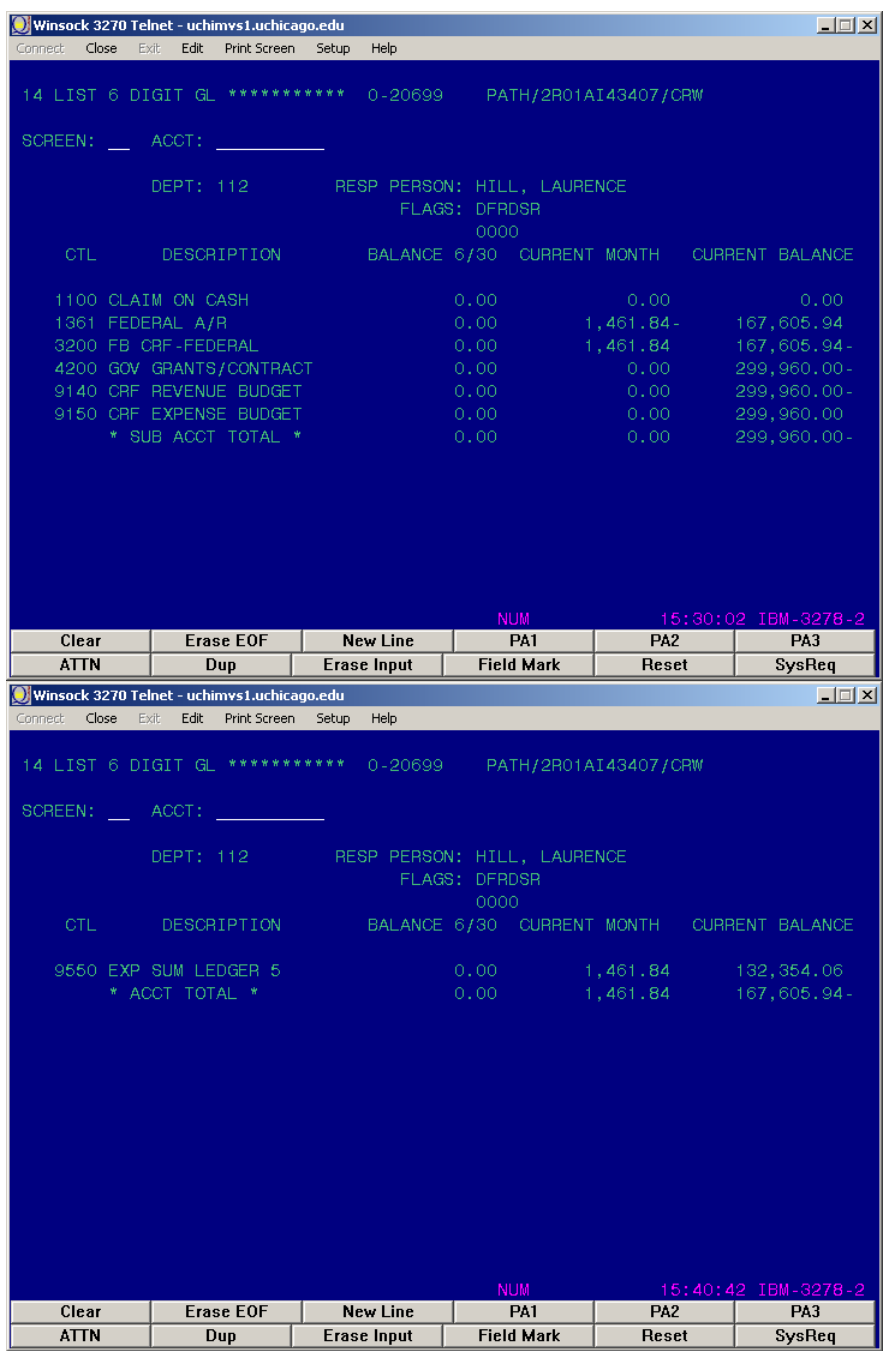

(Note: Disregard the totals showing for "\* SUB ACCT TOTAL **"** and "\* ACCT TOTAL \*".)

#### **Screen 15**

Screen 15 displays the Subsidiary Ledger (SL) for an award. As we said in the Chart-of-Accounts Section, the SL is a special detailed subsidiary record for expense as well as a special detailed memorandum record for budgets and encumbrances. The SL maintains detailed expense, budget and encumbrance transactions by 10-digit account numbers. Screen 15 summarizes information by the 10-digit account number. The totals shown on Screen 15 for the 6-digit account are the summarized SL data that is reported in the GL's summary accounts for expenses, budgets and encumbrances. Unlike Screen 14, Screen 15 does not separate out the current month activity, it shows only cumulative activity as of the current date.

When we discussed Screen 14, we used GL account 0-20699 as an example. On the following page is Screen 15 for the subsidiary (master) account 5-20699 that belongs to (maps to) GL account 0-20699. (Note: this award had only a master SL account; it had no associate SL accounts.) Looking at Screen 15 for 5-20699, try answering these questions:

What was the total salary expense charged to the award? What numbers on Screen 15 can you also find on Screen 14? What would Screen 15 total budget, expense, encumbrance and budget balance available totals had been at the end of the previous month?

Screen 15 for 5-20699

| Winsock 3270 Telnet - uchimys1.uchicago.edu<br>Connect<br>Close<br>Exit | Edit<br>Print Screen                                                                                                    |                                                                                                  |                                                                                                 |                                                                                                    | $-1$ $-1$ $\times$                                                |
|-------------------------------------------------------------------------|----------------------------------------------------------------------------------------------------|--------------------------------------------------------------------------------------------------|-------------------------------------------------------------------------------------------------|----------------------------------------------------------------------------------------------------|-------------------------------------------------------------------|
|                                                                         |                                                                                                    | Setup<br>Help                                                                                    |                                                                                                 |                                                                                                    |                                                                   |
| 15 LIST 6 DIGIT SL                                                      | *********                                                                                                    | 5-20699                                                                                          | PATH/2R01AI43407/CRW                                                                            |                                                                                                    |                                                                   |
| SCREEN:                                                                 | ACCT:                                                                                                    |                                                                                                  |                                                                                                 |                                                                                                    |                                                                   |
|                                                                         | DEPT: 112                                                                                                    |                                                                                                  | RESP PERSON: ORRIN, SUMATRA<br>FLAGS: DFRDSR<br>000000                                          |                                                                                                    |                                                                   |
| <b>OBJ</b><br>1000 FACULTY SALARIES<br>1400 TECHNICAL SAL               | <b>DESCRIPTION</b><br>0990 BUDGET POOL FOR ACCT<br>1100 OTHER ACADEMIC SAL<br>1900 BUD POOL FRINGE BEN<br>1901 FRINGE BENEFITS LVL1<br>1902 FRINGE BENEFITS LVL2<br>* SUB ACCT TOTAL * | <b>BUDGET</b><br>113,210<br>12,600<br>46,913<br>10,150<br>$\sim$ 0<br>12,974<br>1,923<br>197,770 | <b>ACTUAL</b><br>$\circ$<br>12,600<br>46,913<br>10,150<br>$\sim 0$<br>12,974<br>1,923<br>84,560 | <b>ENCUMB</b><br>$\circ$<br>$\circ$<br>$\circ$<br>$\circ$<br>$\circ$<br>$\circ$<br>$\circ$<br>$\circ$ | AVAIL<br>113,210<br>0<br>0<br>0<br>$\circ$<br>0<br>0<br>113,210   |
| Clear<br><b>ATTN</b>                                                    | <b>Erase EOF</b><br>Dup                                                                                                    | New Line<br><b>Erase Input</b>                                                                   | <b>NUM</b><br>PA1<br><b>Field Mark</b>                                                          | <b>PA2</b><br>Reset                                                                                   | 15:59:04 IBM-3278-2<br>PA3<br>SysReq                              |
|                                                                         | Winsock 3270 Telnet - uchimys1.uchicago.edu                                                                                                    |                                                                                                  |                                                                                                 |                                                                                                    |                                                                   |
|                                                                         |                                                                                                    |                                                                                                  |                                                                                                 |                                                                                                    | $-1$ $-1$ $\times$                                                |
| Connect<br>Close<br>15 LIST 6 DIGIT SL<br>SCREEN:                       | Edit Print Screen Setup<br>Exit<br>ACCT:<br>DEPT: 112                                                                                                    | Help<br>********* 5-20699                                                                        | PATH/2R01AI43407/CRW<br>RESP PERSON: ORRIN, SUMATRA<br>FLAGS: DFRDSR<br>000000                  |                                                                                                    |                                                                   |
| <b>OBJ</b><br>2200 ANIMAL CARE<br>9100 INDIRECT COSTS                   | DESCRIPTION<br>4900 ALL OTHER SERVICES<br>5100 ANIMAL PURCHS/SUPPLS<br>5400 LABORATORY SUPPLIES<br>7100 DOM TRAV-FAC/STF/STU<br>* ACCT TOTAL *                                         | <b>BUDGET</b><br>481<br>140<br>773<br>- 53<br>783<br>99,960<br>299,960                           | <b>ACTUAL</b><br>481<br>140<br>773<br>$-53$<br>783<br>45,564<br>132,354                         | <b>ENCUMB</b><br>$\circ$<br>$\circ$<br>$\circ$<br>$\circ$<br>0<br>$\circ$<br>$\circ$                  | AVAIL<br>$\circ$<br>0<br>$\bullet$<br>0<br>0<br>54,396<br>167,606 |
| Clear                                                                   | <b>Erase EOF</b>                                                                                                    | New Line                                                                                         | <b>NUM</b><br>PA1                                                                               | <b>PA2</b>                                                                                            | 15:59:46 IBM-3278-2<br>PA3                                        |

(Note: The "\* SUB ACCT TOTAL" is the cumulative total for Screen 15 pages. It's not particularly useful information.)

# **Screen 24**

Screen 24 shows individual accounting transactions. It can show the transactions for both the current month and prior months, but not for any other time period. Below is Screens 24 for the current month for our example GL and SL accounts, 0-20699 and 5-20699. The detailed information is the same information that appears on the monthly accounting reports. What information can you track back to Screen 14? Can you track anything back to Screen 15?

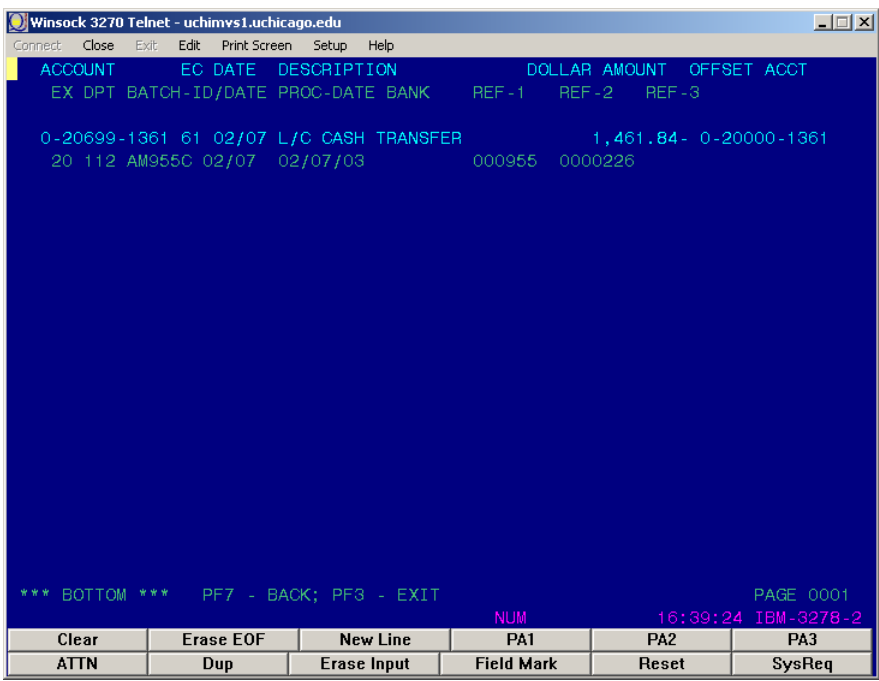

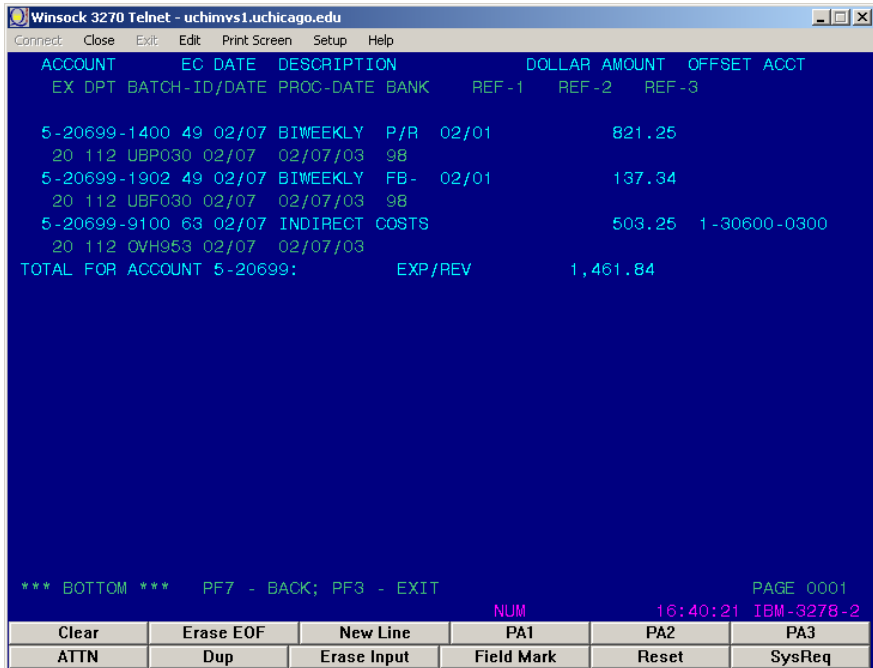

#### **Indirect Accounting Entries for Cash, Summary Account Controls, and Fund Balance Closing**

The Financial Accounting System (FAS) is designed to make all entries to the *cash* and *summary* account controls, and to make the "closing entries" between the fund balance subsidiary records and the fund balance. These entries are referred to as "indirect" because they are generated by FAS rather than by input to FAS. Indirect entries help reduce errors and increase efficiency.

# **Cash**

FAS computes the cash indirect entry by the following formula:

Cash = - Liabilities - Fund Balance - Non-Cash Assets

We can derive FAS' formula based upon our knowledge of the balance sheet. We know that assets are equal to liabilities and fund balance but opposite in sign: Assets are positive numbers and liabilities and fund balance are negative numbers.

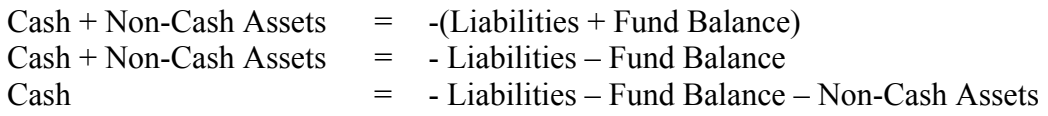

# **Closing Indirect Entries**

Recall the discussion in the section on accounting entries where we discussed fund balance accounting entries. We said that entries are never made directly to the fund balance, but instead they are made to fund balance subsidiary records that are then "closed" to the fund balance. The fund addition, fund deduction and summary expense account are the fund balance subsidiary records that are "closed" to the fund balance. These "closing" entries, however, are made slightly different from the way classic closing entries are described in an accounting textbook.

In FAS, the closing entries are one-sided entries to the fund balance. At each month-end closing, FAS totals the current month activity in the subsidiary record and then makes a one-sided entry to the fund balance in that amount. The closing entry to the subsidiary record is not made. The classic closing entry, of course, would be a two-sided entry with the entry to the subsidiary record being an amount that would bring the subsidiary record's total to zero.

The subsidiary records are reset to zero (which would not have to be done if the closing entries were two-sided) when the University's new fiscal year begins on July 1. For sponsored award accounting, it would be more useful if the resetting coincided with the award's fiscal year rather than the University's fiscal year. But FAS, unfortunately uses, the University fiscal year to reset all general ledger subsidiary records.

## **Indirect Accounting Entries for Cash, Summary Account Controls, and Fund Balance Closing**

# **Summary Account Controls**

FAS makes one-sided entries to the budget, expense and encumbrance summary account controls. The amounts of these entries are simply the total budget, expense and encumbrance transactions posted to the subsidiary ledger accounts that are mapped to the general ledger account.

#### **Most Common Sponsored Award Accounting Events**

Listed in the table below are 21 common accounting events that comprise at least 95% of all sponsored award accounting events. If one can master the accounting entries for these 22 events, they'll have the necessary accounting knowledge for working in Sponsored Award Accounting.

- A. Income
	- 1. Federal
	- 2. State or local government
	- 3. Non-federal grant
	- 4. Non-federal contract
- B. Budget
	- 1. Increase
	- 2. Transfer
- C. Payroll
- D. Interdepartmental Order
- E. Purchase Order
- F. Vendor expense accrual
- G. Payment of accrued vendor expense
- H. Other cash disbursement requests
- I. Travel advance
- J. Travel expense
	- 1. Expense exceeds advance
	- 2. Expense is less than advance
	- 3. No advance made
- K. Research Assistant (RA) Type B tuition remission
- L. Expense transfer
- M. Petty cash expense
- N. Indirect cost
- O. Award payment
	- 1. Letter-of-credit payments
	- 2. Federal award non-letter-of-credit payments
	- 3. State and local government grant and non-federal contract payments
	- 4. Other non-federal award payments
- P. Interest income on federal awards
	- 1. Interest income
	- 2. Interest income payable
	- 3. Interest income remittance
- Q. Interest income on non-federal awards
	- 1. Interest income
	- 2. Budget
- R. Cost sharing
- S. Account closeout
- T. New University fiscal year initialization

Below is a description of each of the above events along with example accounting entries that would appear in FAS. In most cases, only the sponsored award's accounting entries

are shown for the event. There may be other accounting entries that affect account's belonging to non-sponsored agreement accounts.

#### **Most Common Sponsored Award Accounting Events**

#### **A. Income**

When new awards or amended awards that change the amount of award authority are received, entries are m ade to record award income. The award's funding source determines the account control values. Also, if the award is a non-governmental funded grant, the entries are submitted through the Alumni, Development, Database System (ADDS); otherwise, the entries are submitted directly into FAS.

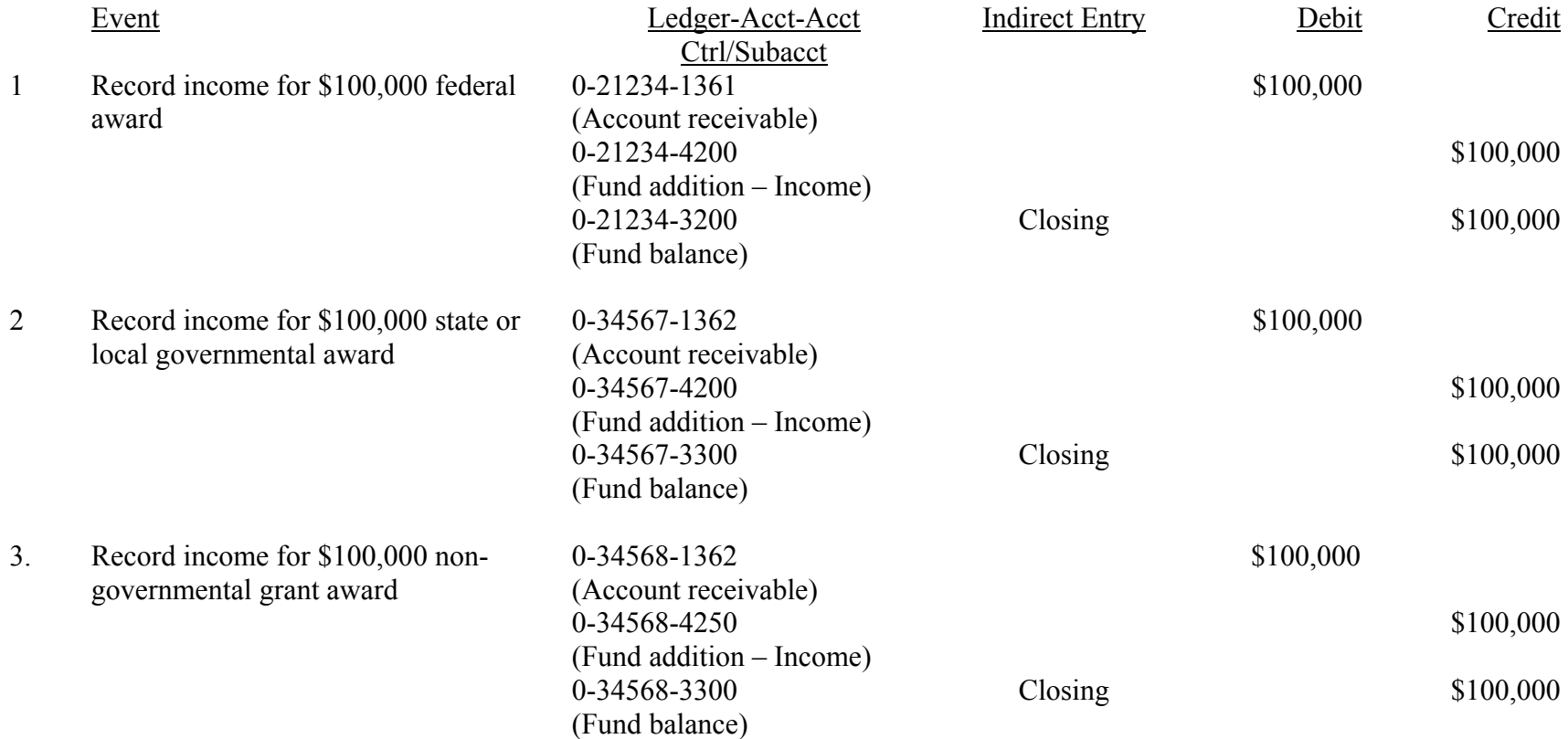

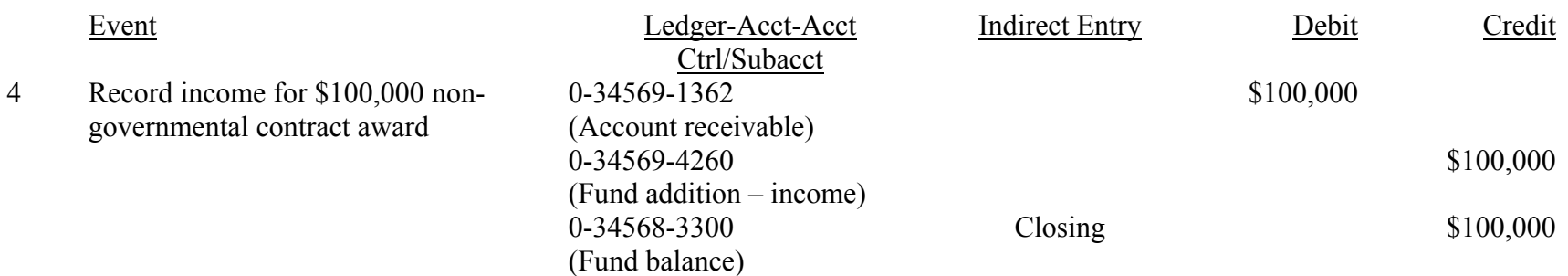

#### **B. Budget**

When an award's spending authority changes, the award's budget is changed. Spending authority is based upon the award agreement. Most, but not all, subsequent amendments to the original award increase the spending authority. Budget entries are made to increase or decrease budget authority. Budget entries are also made to transfer budget between expenditure categories. Budgets are entered into the subsidiary ledgers using budget pool or expense subaccounts. Budget pools are used in conjunction with FAS' Autom atic Budget Reallocation (ABR) function. See the **FAS Manual** for a description of how Automatic Budget Reallocation (ABR) works in FAS and a listing of the budget pool subaccounts that it uses. Examples of ABR entries are not shown below.

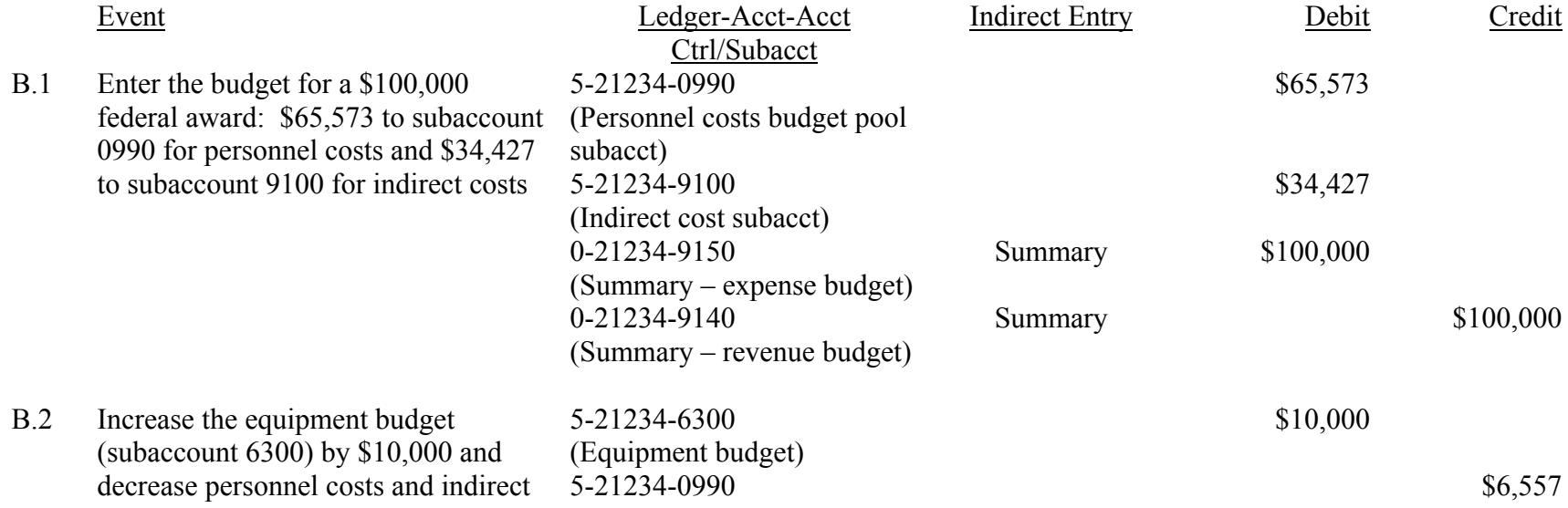

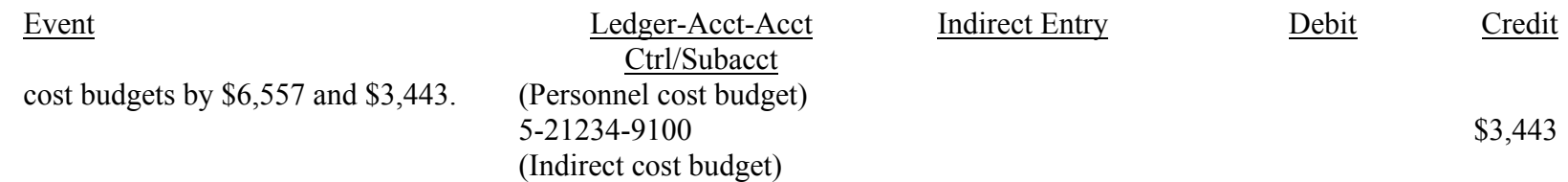

# **C. Payroll**

The Payroll System feeds summarized entries to FAS. The Payroll System produces a Payroll Expense Detail Report (PEXP092), which contains all of the payroll entry details by individual. Typical entries might be as follows:

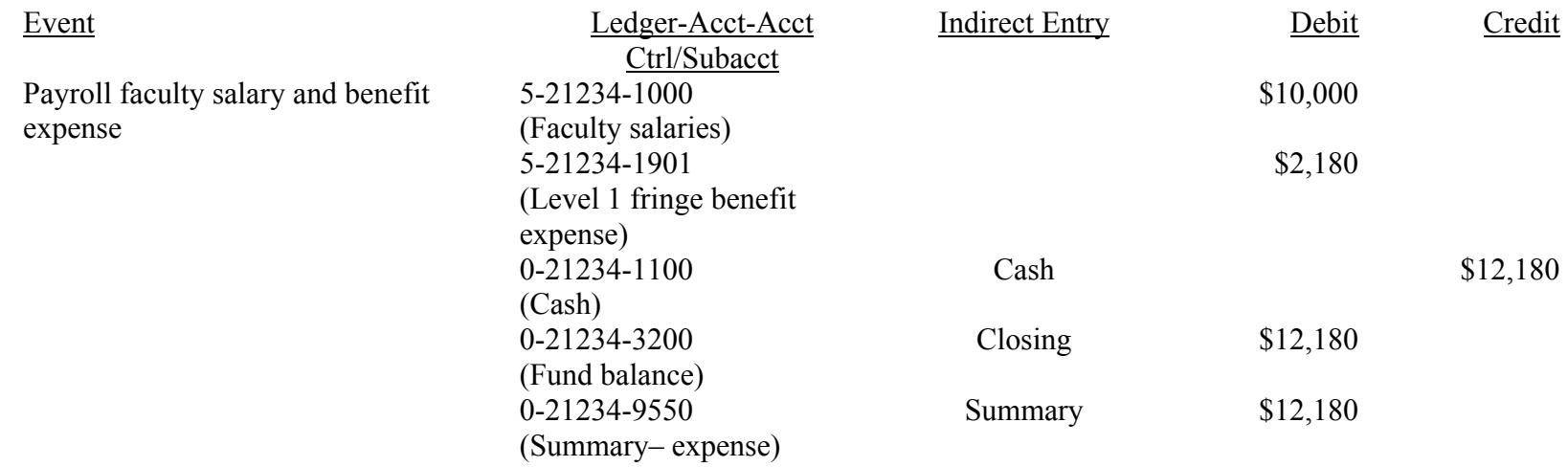

To learn more about payroll processes refer to **The University of Chicago Payroll User's Guide**.

#### **D.** Interdepartmental Order

The Interdepartmental Order (Form No. 62) is used to request and pay for services and goods purchased from a University organizational unit.

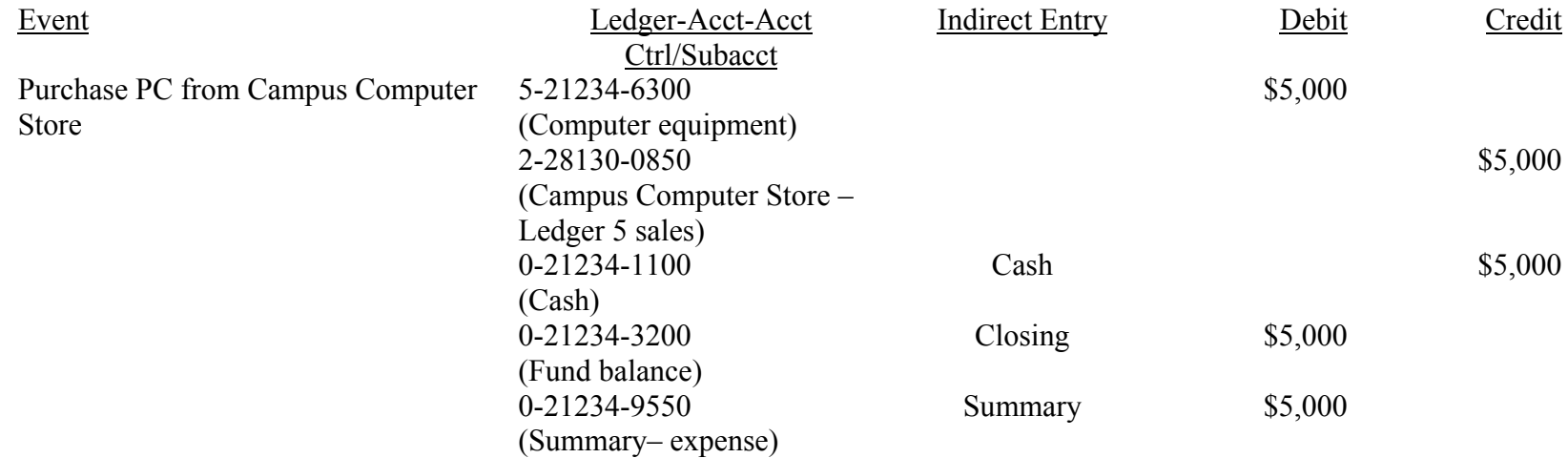

#### **E. Purchase Order**

Departm ental (Z-Order), Regular, Standing and Maintenance and Repair Purchase Orders are issued to purchase goods and services from an outside vendor. (Note: Z-Order Numbers begin with "Z"; all other P.O. Numbers begin with "U".) A description of each of these orders appears in the User Guide for Purchasing Goods and Services. When a Regular Purchase Order is issued, an encumbrance is created. An encumbrance is created for a Maintenance and Repair or Standing Purchase Order only if a "quantity" and "net unit price" are entered onto the Purchase Request Form 100. Encumbrances are never generated for Z-Orders.

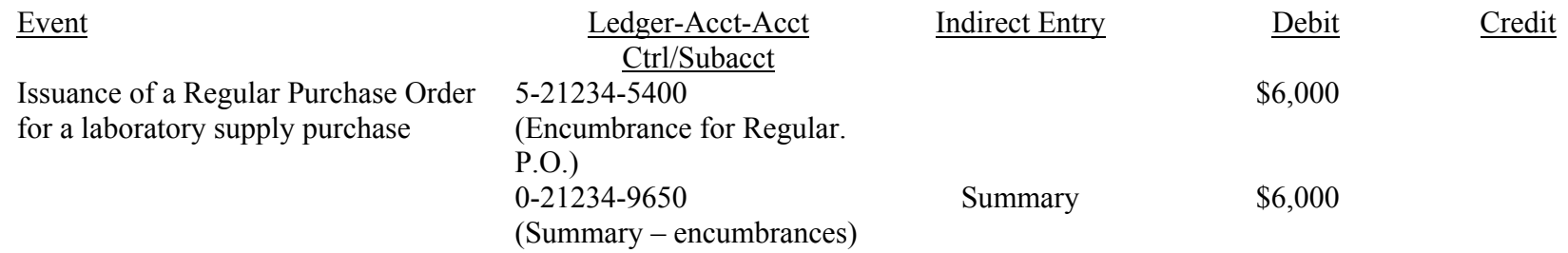

#### **F. Vendor Expense Accrual**

A vendor invoice submitted for payment through the P.O. Module is first accrued if the invoice is for payment for services or goods that were ordered through a purchase order other than a Z-Order. The accrual is m ade even if the invoice's due date has past. There are two categories of invoices that stem from a P.O. but are not submitted for payment through the P.O. Module: electronic invoices and invoices for P.O.s that for one reason or another are no longer on the P.O. Module. Those invoices are submitted directly to the Accounts Payable System (APS) for payment and will not generate an accrued vendor expense.

Invoices generated from a P.O. that generated an encumbrance will also generate an encumbrance liquidation transaction at the time the expense is accrued.

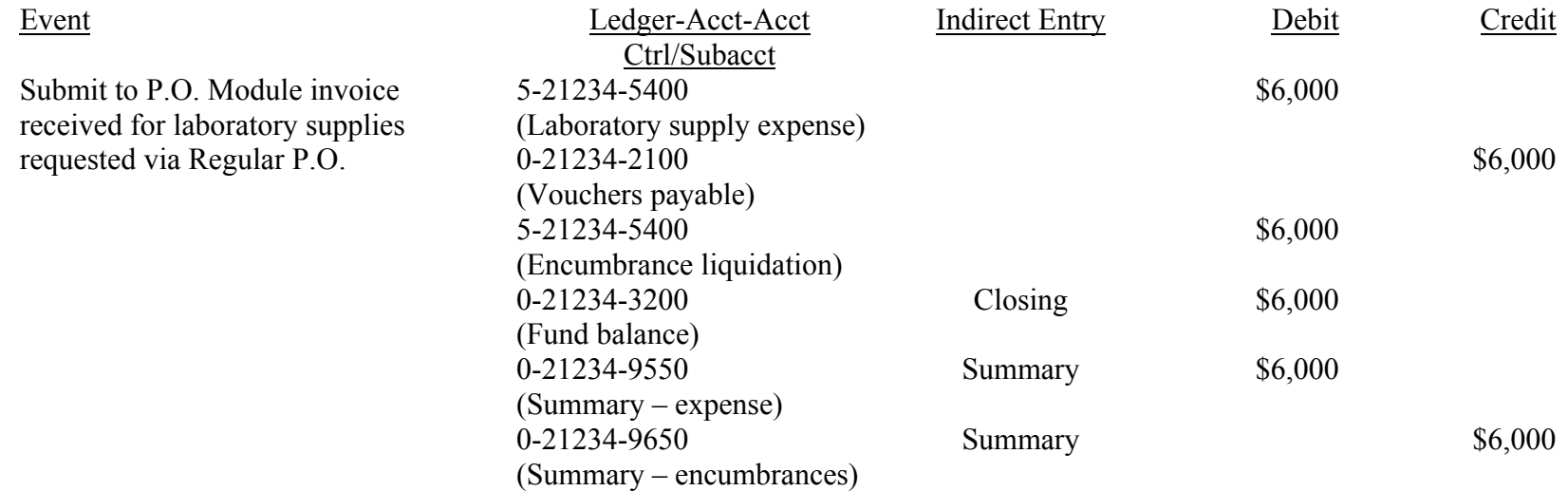

# **G. Payment of Accrued Vendor Expense**

APS pays invoices submitted for payment through the P.O. Module on every Friday. If an invoice's due date (prompt payment date i f one exists) occurs prior to the next Friday check-writing date, a check will be produced.

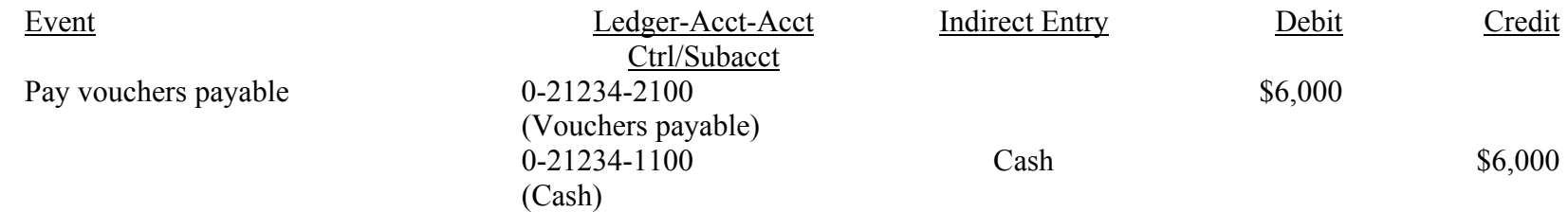

#### **H.** Other Cash Disbursement Requests<sup>1</sup>

Cash disbursement requests that are not submitted through the P.O. Module or the Travel System (see I and J below) are submitted directly to APS. Examples of such expenses include EDI (Electronic Data Interchange) invoices, invoices whose associated P.O. is no longer in the P.O. Module, consultants, employee reimbursements, and other expenses that do not require a P.O. for payment. To make a payment request for these types of expenses, one completes the *Direct Payment Voucher*. Below is an example of a consultant payment.

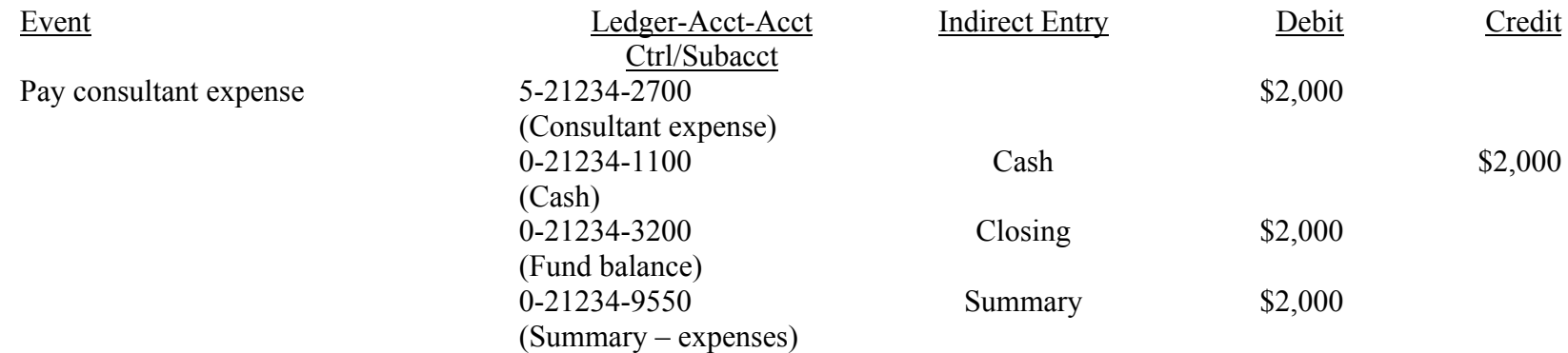

#### **I. Travel Advance**

Travel advances can be issued to students, post-doctoral fellows and visitors traveling on official University business or to other University employees because of:

- a. Extended travel for trips lasting longer than three weeks
- b. Foreign travel

 $<sup>1</sup>$  Accounting for cash disbursement requests that request an enclosure to be mailed with the check is like the accounting for an accrued expense. One important</sup> difference, however, is that the accrued ex pense is im mediately paid.

c. Individual does not qualify for a corporate travel card

Financial Policy No. 1214 governs travel and other non-salary advances. A travel advance is requested by completing Form No. 95, Request for Travel or Non-Salary Advance.

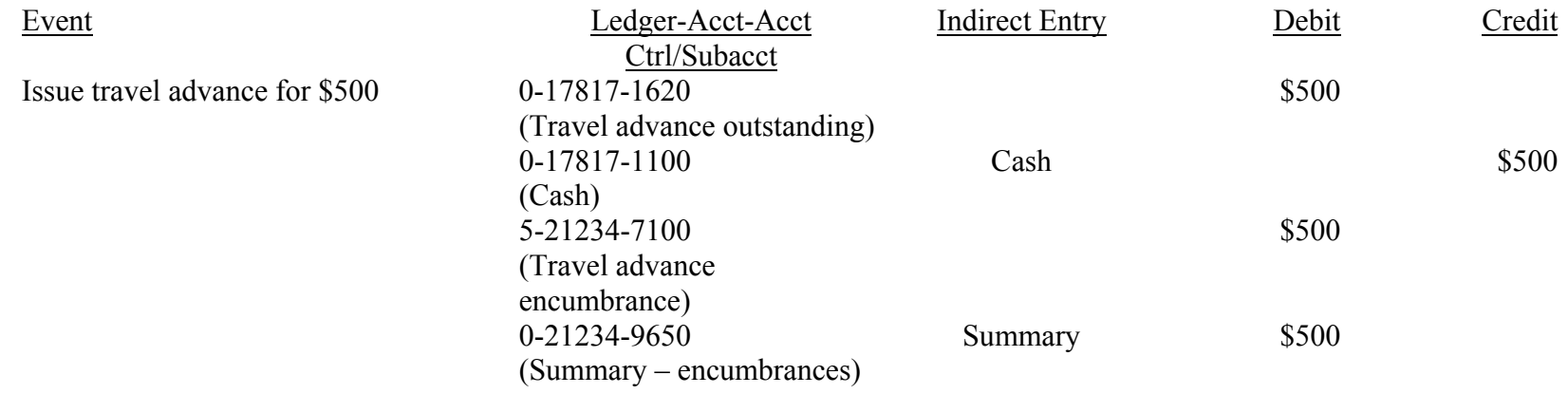

#### **J. Travel Expense**

Travel expenses are recorded when a Travel Expense Voucher (Form No. 97) is processed. The transaction will record the travel expense. Travel Expense Voucher (TEV) transactions will also initiate entries to liquidate travel encumbrances associated with the trip. Also, if the traveler is due money, i.e., travel expenses exceed the travel advance, the TEV will initiate a check to the traveler. If the travel expense is less than the travel advance, the traveler needs to deposit the surplus at the Bursar's Office using the Report of Money Received Form No. 133 (see the TEV's Field No. 23).

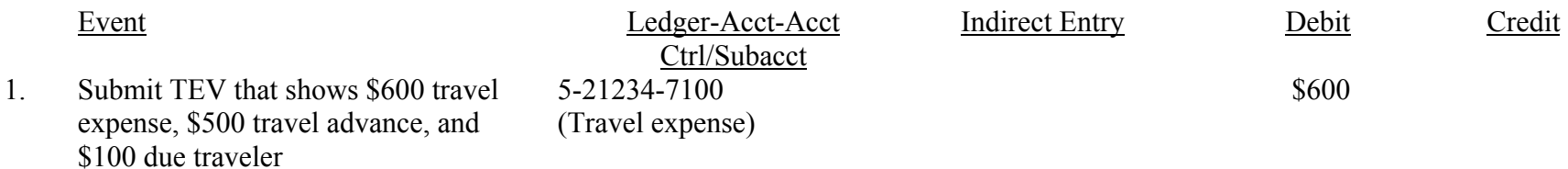

 $2.$ 

Event

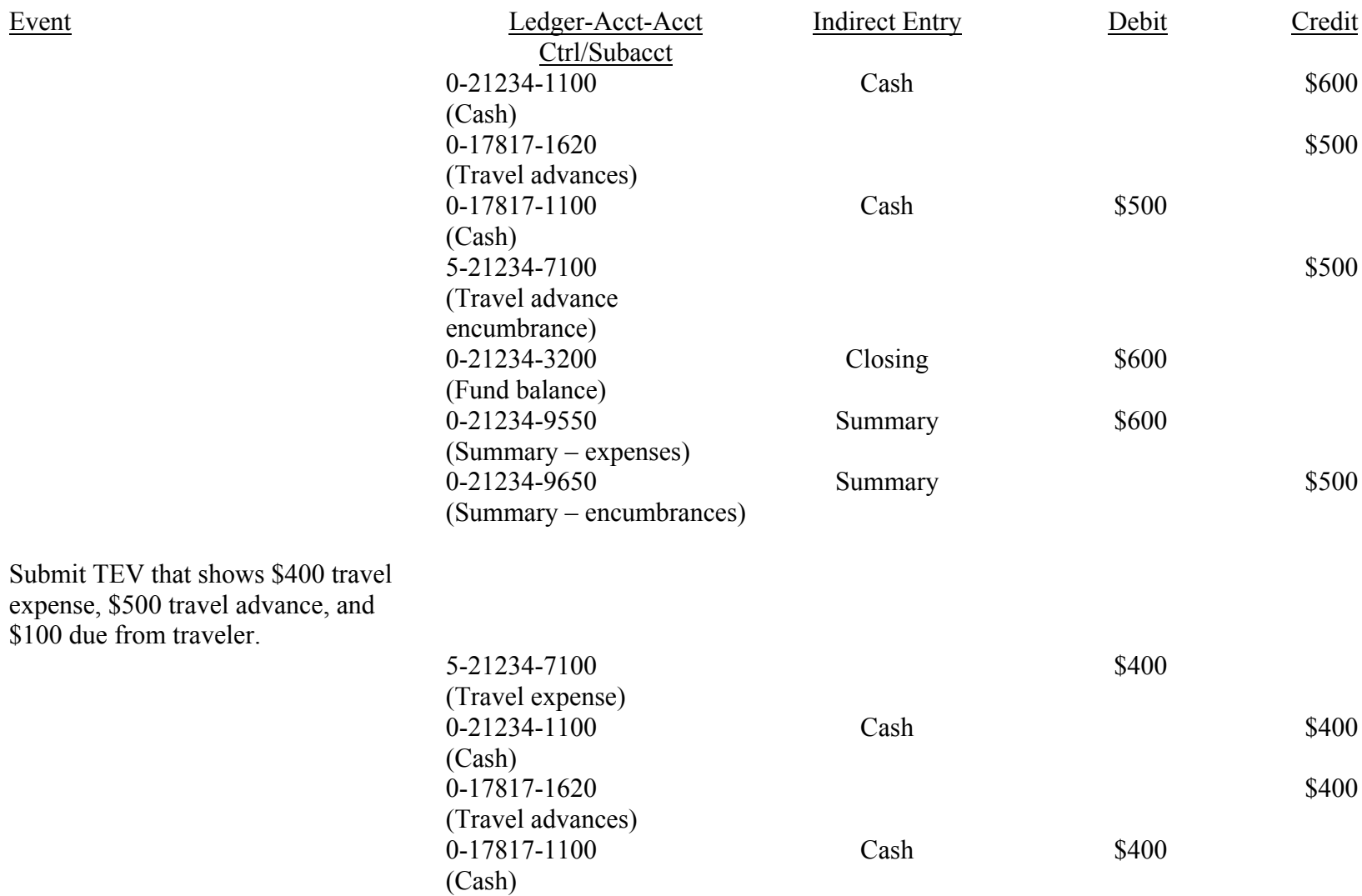

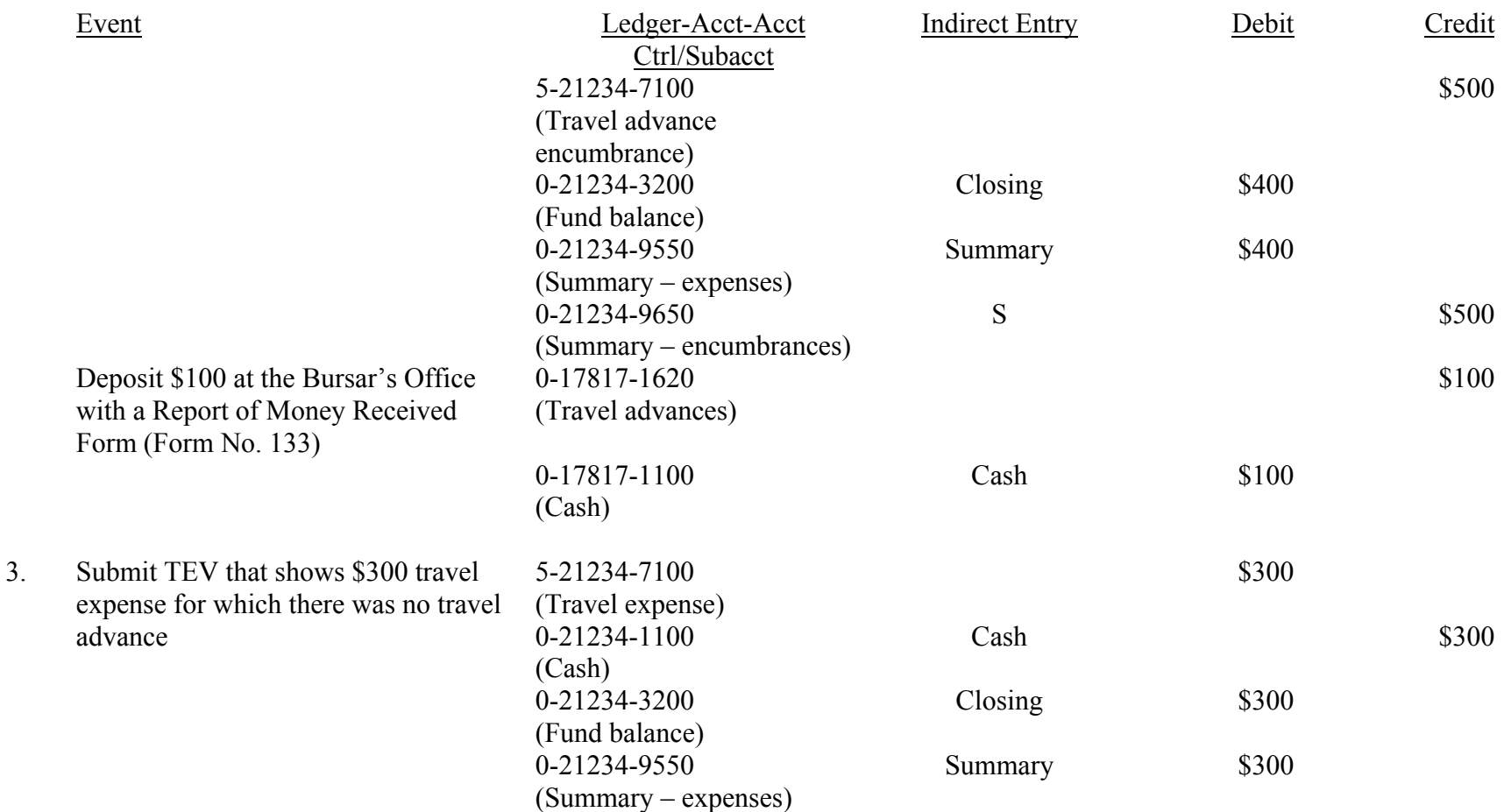

# **K. Research Assistant (RA) Type B Tuition Remission Expense**

A Type B RA is a graduate student who is employed on a sponsored research award and whose sponsored research work is an integral and required part of their student dissertation. The RA must meet the following criteria (see FAS Manual's definition of subaccount 1801):

- 1. The student must be Ph.D. student in fourth quarter of residence or beyond.
- 2. The student must be registered for all quarters in which he or she is on the Assistantship (summer quarter as well as the academic year).
- 3. Minimu m e arnings must be in accordance with Provost Office guidelines.
- 4. The research position must be a 12-month appointm ent or longer.
- 5. The research must be sponsored research funding.

A Student Teaching/Research Appointment Form (UHRM Form UPP 171A) is completed to appoint a Type B RA to the payroll. All Type B RA salaries— and no other salaries—are charged to subaccount 1801.

Type B RA salaries receive tuition remission as part of their compensation. The tuition remission is an allowable charge to sponsored agreements (see Sec. J.41 of A-21). In accordance with A-21, the tuition remission cost is distributed to sponsored awards and other funding sources in proportion to how the RA's salary is distributed to those same funding sources. The mechanics of the tuition remission entry are very similar to the mechanics used to distribute fringe benefit expenses. The entry is a FAS generated entry. FAS multiplies the RA salaries by a rate—referred to as the RA rate—to calculate the tuition remission charge. The sponsored award account(s) is then charged with the cost and the account that paid the RA's tuition cost is credited.

BSD, PSD and the rest of the University have different RA rates. These different rates take into account that those units have different salary and tuition remission costs. As of March 5, 2003, the rates were as follows: BSD, 42.1%; PSD, 60%; and Other, 64%.

The tuition remission expense is charged to subaccount 8319. FAS does not permit other entries to subaccount 8319. If adjustments have to be made to the original tuition remission entry, they are posted to subaccount 8318.

Below is an example of the entries.

Event Ledger-Acct-Acct Ctrl/Subacct Indirect Entry Debit

Cre dit

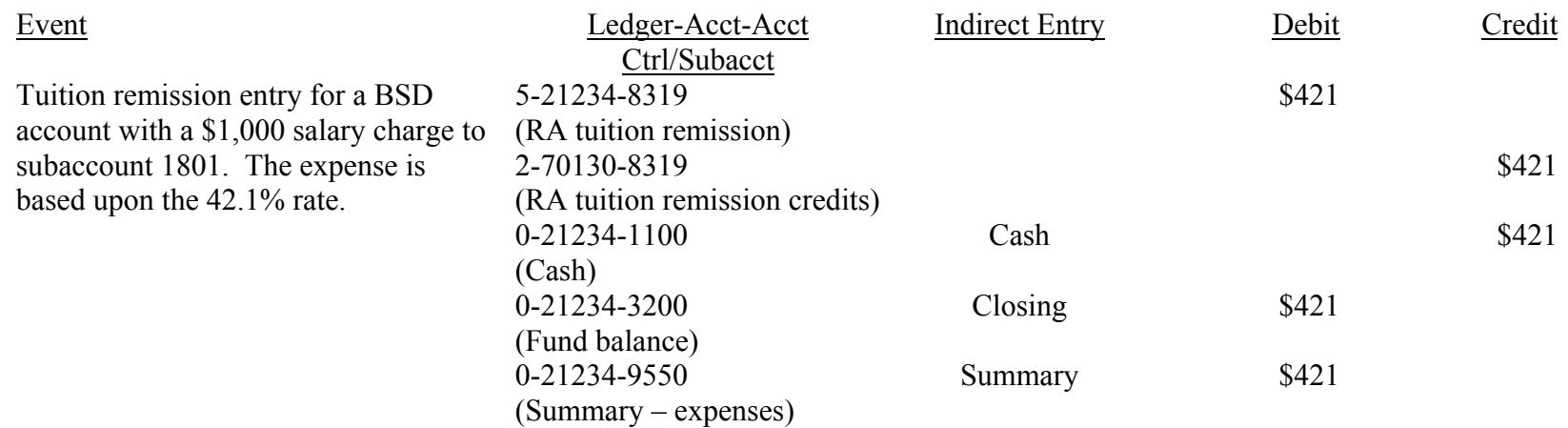

#### **L. Expense Transfers**

Cost transfers move expenses from one 10-digit account to another. Cost transfers involving sponsored award accounts are necessary for a number of reasons. They are needed to distribute clearing account expenses, correct salary distribution estimates, correct clerical or bookkeeping errors, transfer pre-award costs, etc. Procedures for transferring costs that involved sponsored agreements can be found in the Web document titled Cost Transfer Procedures for Sponsored Agreements.

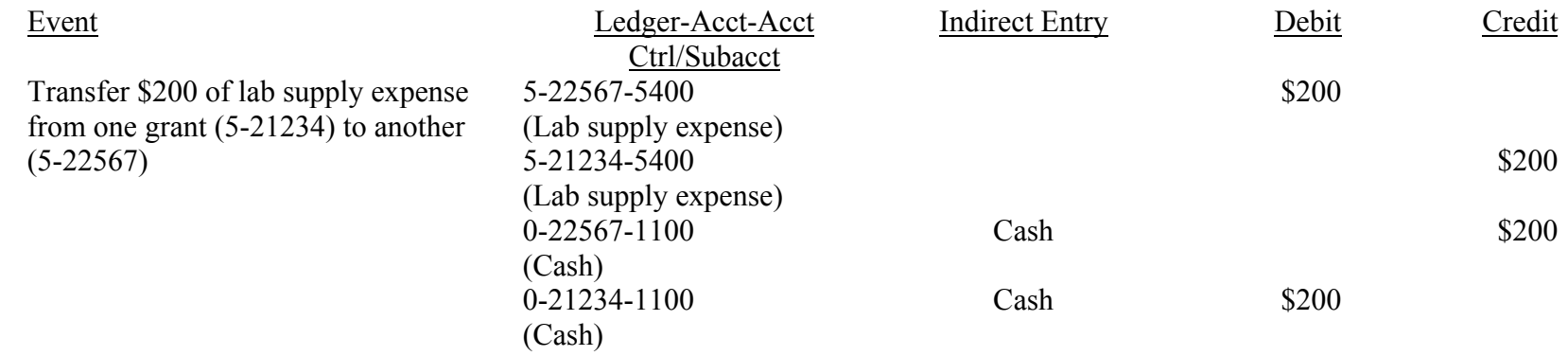

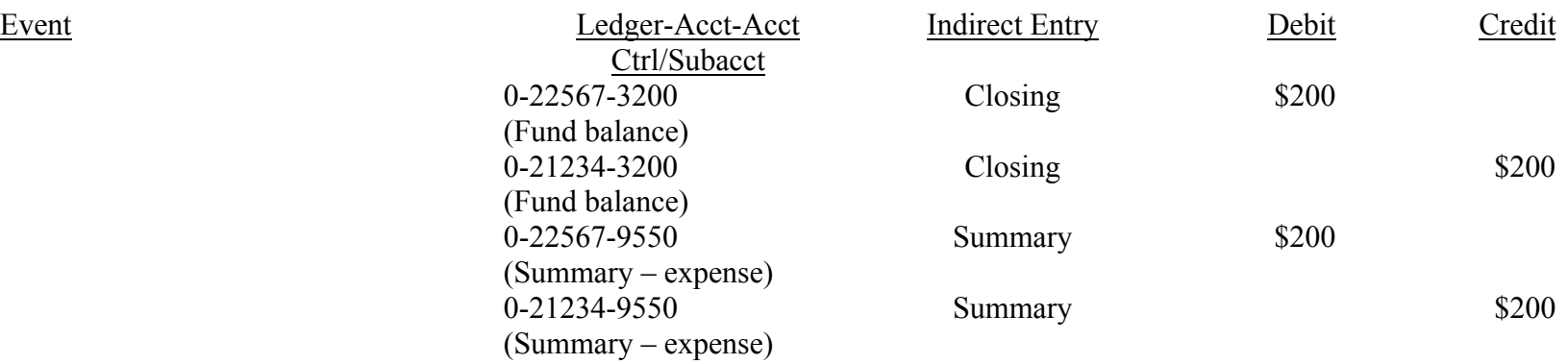

#### **M. Petty Cash Expenses (Reimbursements)**

A Petty Cash Fund provides organization units with ready cash for the payment of various small expenditures, such as cab fare, postage, highway tolls, parking fees and the like. The petty cash fund cannot be used to:

- 1. Purchase goods currently covered by a University negotiated procurement contract.
- 2. Pay personal services (i.e., typing, photography, entertainers, caterers, etc.) that would be considered either wages (salary) or Independent Contractor payments.
- 3. Reimburse expenditure greater than \$50.
- 4. Make personal loans, salary advances or to serve as a check cashing fund.

A Petty Cash Reimbursement is initiated by completing **Petty Cash Receipt (Form 47R)**. Completing that form will reimburse the requestor, but it will not by itself record the expense in FAS. In order to do that, the owner of the Petty Cash Fund has to submit a Request for Reimbursement of Petty Cash Fund (Form 41R). Usually the request for reimbursement of the Petty Cash Fund is not done until the petty cash administrator is getting low on cash. So, for example, if an individual was reimbursed for \$10 of grant related expenses, but the petty cash administrator did not submit a request for reimbursement of the Petty Cash Fund until two months later, then the \$10 expense would not be recorded in FAS for two months.

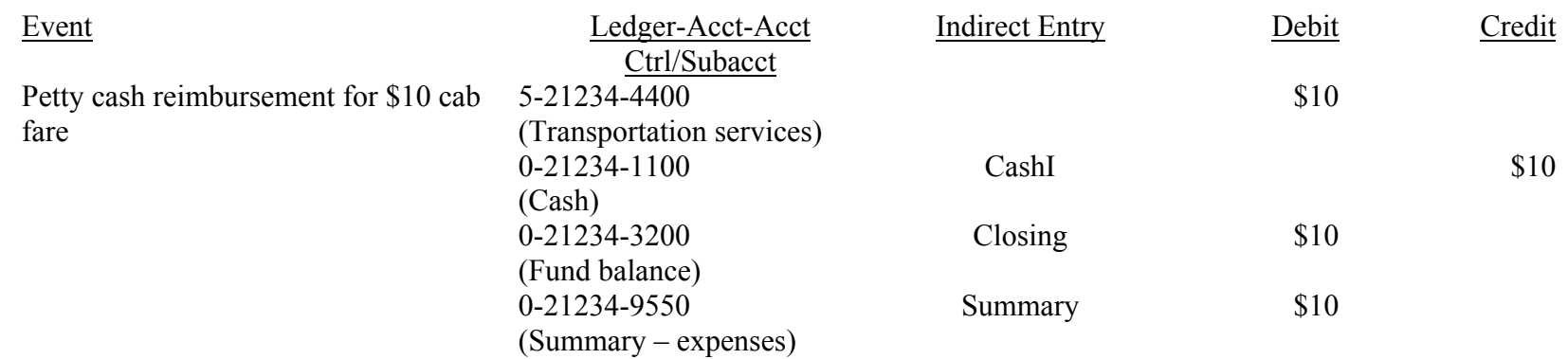

#### **N. Indirect Cost**

A "direct cost" is any cost that can be specifically identified with a particular project, program, or activity or that can be directly assigned to such activities relatively easily and with a high degree of accuracy. Direct costs include, but are not limited to, salaries, travel, equipment, and supplies directly benefiting the grant-supported project or activity. Costs incurred for common or joint objectives cannot be readily identified with an individual project, program, or organizational activity. Facilities operation and m aintenance costs, depreciation, and administrative expenses are examples of costs that are usually treated as indirect costs, w hic h are also referred to as F&A (facilities and administration) costs.

Indirect costs are charged to sponsored agreements by multiplying an Indirect Cost Rate by a base. Both the rate and the base are identified in the award agreement. Most awards use one of four different bases: E, Educational Service Agreements, S; Salaries and Wages; T, Total Direct Costs; and M, Modified Total Direct Costs. Each base is defined by identifying the subaccounts that record expenses that are not included in the base. The subaccount definitions of the different bases are maintained in IndirectCostSubAcctRangesForIDCBase.xls, which is saved on the Sponsored Award Accounting network drive.

If the indirect costs cannot be calculated using one of the above bases, then unique IDC calculation instructions are entered into FAS' RDF (Report Description File) File. Awards with subcontract expenses usually require special indirect cost calculation instructions (see Attachment V of the Account Create Manual and RF Procedure Nos. 715 and 1012). Also, Chapin Hall awards have special indirect cost calculations (see RF Procedure No. 1011).

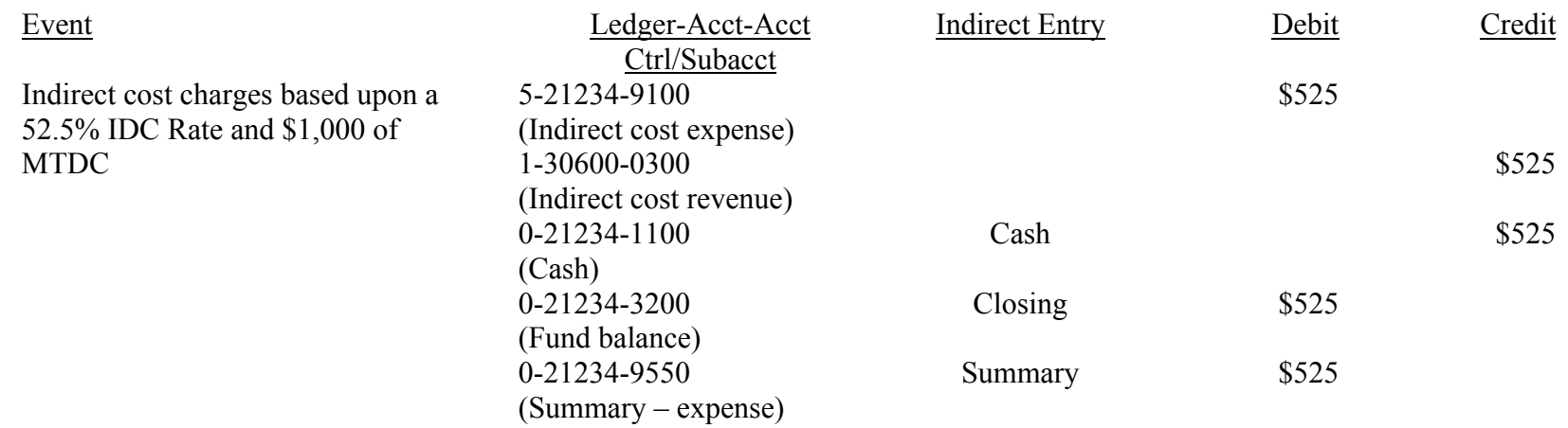

#### **O. A** ward Payment

Awards are paid on the basis of a letter-of-credit agreement, payment schedule, invoice or some other agreed upon method (see Payment Mode Attribute definition).

The m ajor federal awarding agencies m ake payments by a letter-of-credit mechanism. Under this mechanism, FAS distributes cash from a "pool" account to the individual award accounts that are funded by the letter-of-credit. FAS makes this distribution every time FAS is updated. At the end of the FAS update, the individual award's cash balance is equal to zero, unless the award overspent its budget; in which case, the award will have a cash deficit (overdraft). The "pool" account at the end of the FAS update will have a cash overdraft that is the amount that is then "drawn down" from the letter-of-credit.

Many awards, particularly nonfederal awards, are paid according to a payment schedule that is part of the award agreement. Some awards are paid on the basis of an invoice that is prepared by Sponsored Award Accounting and submitted to the awarding agency. Still, there are other awards that are paid on some other basis such as receipt of a report, acceptance of report, etc.

The award p ayment accounting entries are different for each o f the following categories:

- 1. Letter-of-credit payments
- 2. Federal award non-letter-of-credit payments
- 3. State and local government grant and non-federal contract payments
- 4. Other non-federal grant payments

Below are examples of the accounting entries that would be made for each of the above categories assuming a payment of \$1,000.

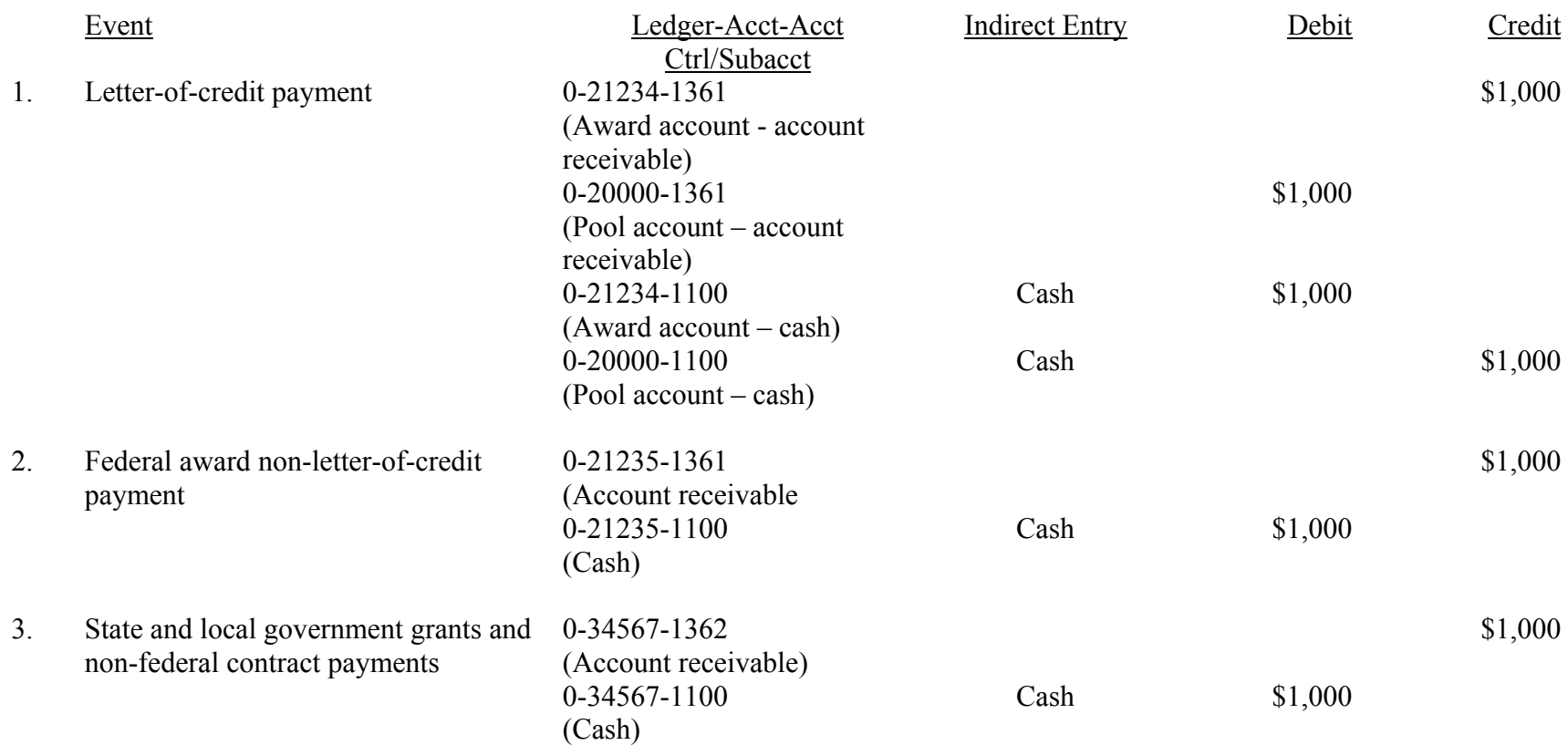

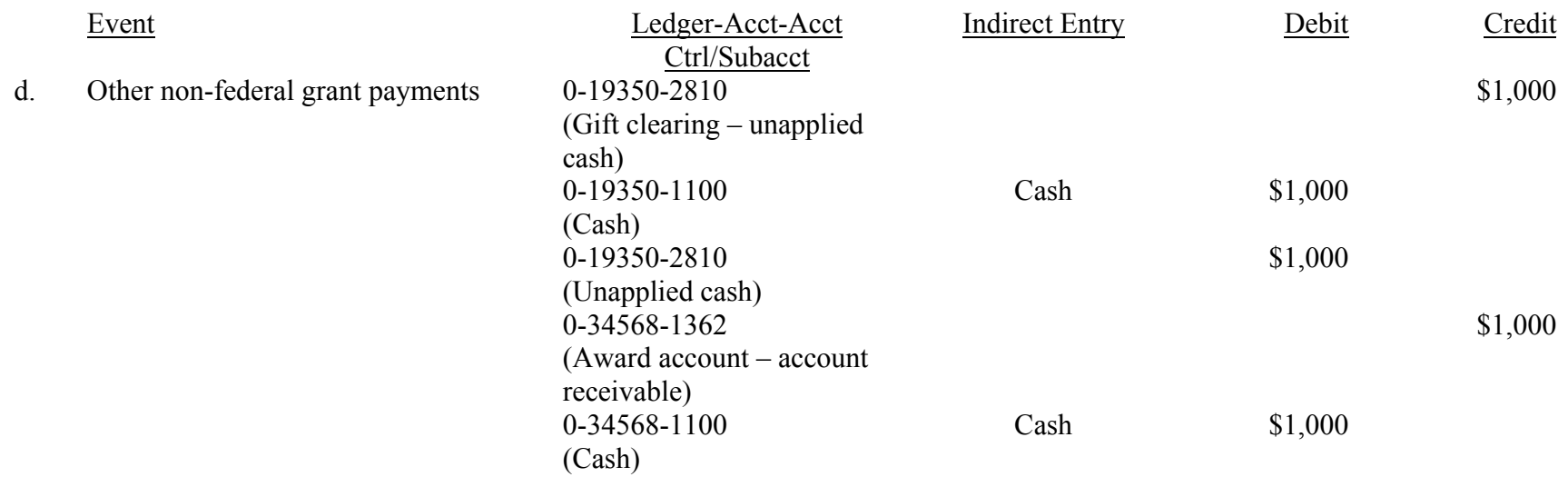

#### P. Interest Income on Federal Awards

The federal government requires that interest income on its award cash balances be remitted to the Department of Health and Human Services annually (see *OMB Circular No. A-110*, Sec. 22.(1)). There are three accounting entries associated with this requirement (see RF Procedure 1204).

#### 1. **Interest Income**

The first entry is the income entry itself. The University makes short-term investments when its cash reserves exceed its current cash needs. Those investments are held in an investment pool that the University refers to as the General Accounts Merger (GAM). The income from GAM is recorded in Ledger 1. GAM income is distributed to federal awards by debiting Ledger 1 income and crediting the award account. The amount that is distributed is equal to the award's cash balance at the end of a month times the 6-month Treasury Bill rate less 1% point (see *Financial Policy No. 1509*). FAS will automatically make the interest income entry for federal awards.

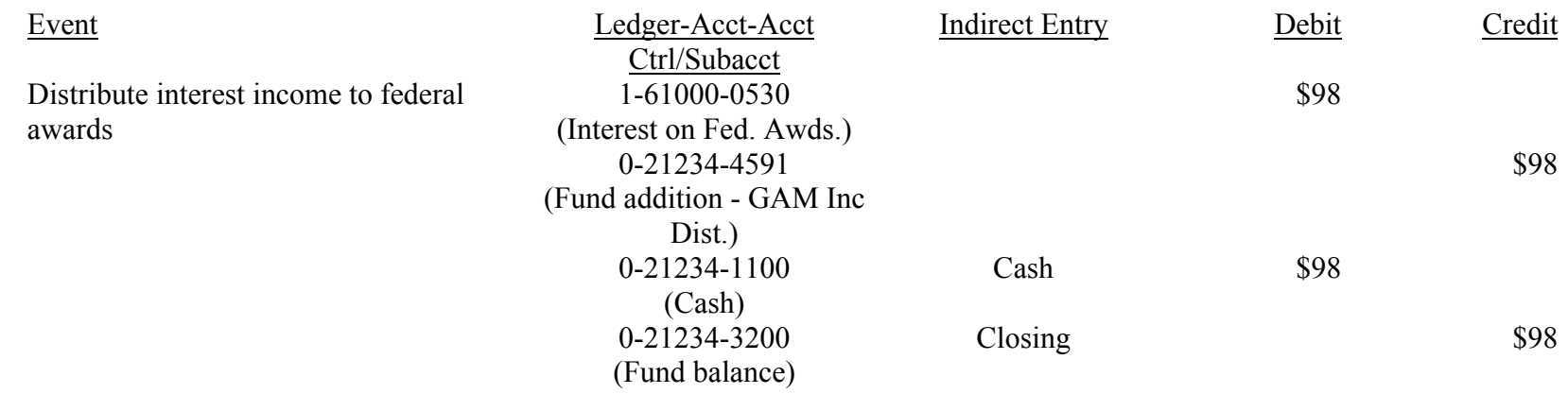

#### 2. **Interest Income Payable**

Interest income credited to federal awards must be remitted to the federal government once a year. An interest income payable liability exists until the remittance is made. The liability is recorded by the following entry:

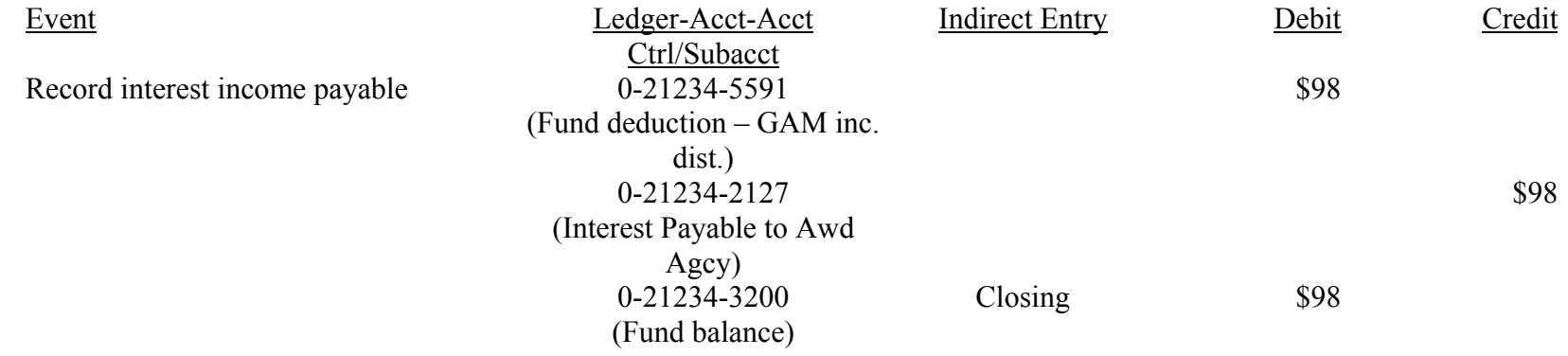

#### 3. Interest Income Remittance

When the interest is remitted the following entry is recorded:

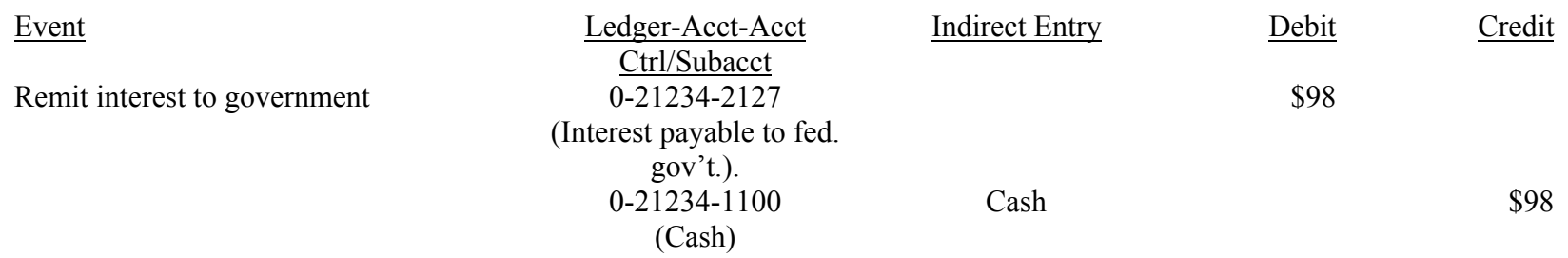

#### Q. **Interest Income on Non-Federal A w ards**

Most non-federal awards do not require the University to account to them for the interest earnings on their cash balances. In the past, those that did require an accounting always requested that the incom e be added to the award principal. Below are the entries that record the interest income and that add that income to award principal (see **RF Procedure 706**).

#### 1. Interest Income Entry

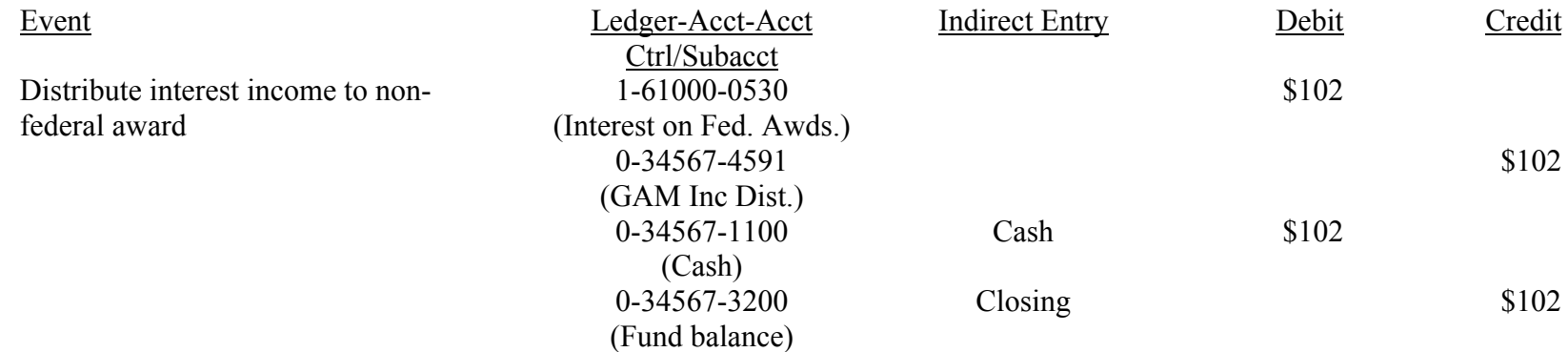

#### 2. Budget Entry to Add Interest Income to Award Principal

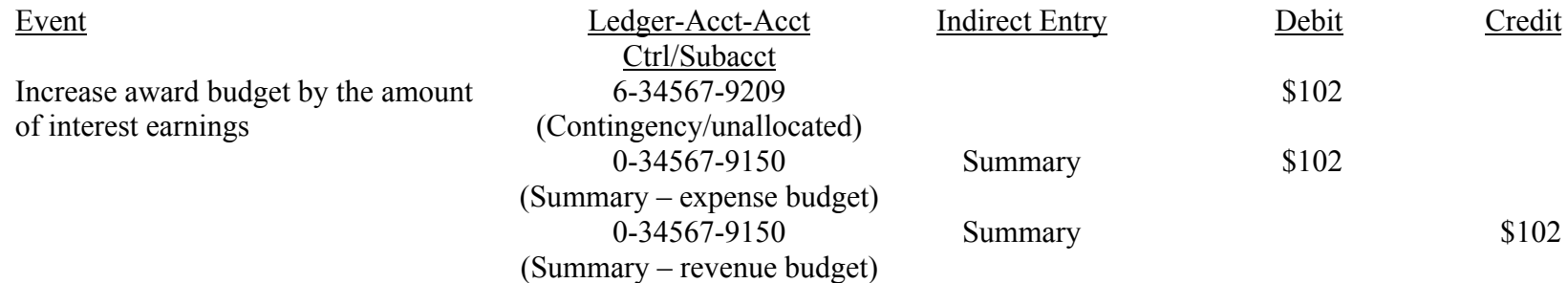

#### **R. Cost Sharing Entry**

Cost sharing costs are award costs that are born by non-award funds. There are three forms of cost sharing: mandatory, voluntary committed and voluntary uncommitted. Mandatory cost sharing is a specific cost sharing amount required as a condition of receiving the award. The amount required is stated in an award's terms and conditions. Voluntary committed cost sharing is cost sharing that is voluntarily committed by the University in an award's proposal budget or anywhere else in the proposal document. Voluntary uncommitted cost sharing is cost sharing that is over and above that which is committed and budgeted for in a sponsored agreement. Federal regulations require the University to account for mandatory and voluntary committed cost sharing only.

A separate associate account is created to record an award's m andatory or voluntary committed cost sharing expense. That associate account is referred to as the "cost sharing" account. When a cost sharing account is created, the award administrator will identify a FAS account that will fund the expenses charged to the cost sharing account. This funding account is referred to as the "contra cost sharing" account. The contra account cannot be a federal award account and, in most cases, it cannot be a non-federal award account.

Payroll, fringe benefit expenses, supplies and other allowable cost sharing expenses are charged to the cost sharing account in the same way that similar expense are charged to non-cost sharing accounts. The "cost sharing entry" is an entry that is made autom atically by FAS every tim e FAS is updated. This is how FAS makes the entry:

a. Totals the gross expenses in the cost sharing account

- b. Looks-up the contra account
- c. Transfers the gross expenses in the cost sharing account to the contra account
	- 1. Charges the contra account's 96xx subaccount
	- 2. Credits the cost sharing account's 97xx subaccou nt

Assu m e t h e follo win g:

- a. Cost sharing account number is 5-33445
- b. Contra account number is 4-53200
- c. 5-33445's gross expenses are \$1,500

Then the FAS automatic cost sharing entry would be for \$1,500: it would charge 4-53200-9650 and credit 5-33445-9740. (Note: the third digit of the subaccount is determined by the ledger number of the 10-digit account number used in the other side of the entry.) See RF Procedure 110 and RF Procedure 715 for more details on cost sharing. Below are examples of all the entries associated with cost sharing.

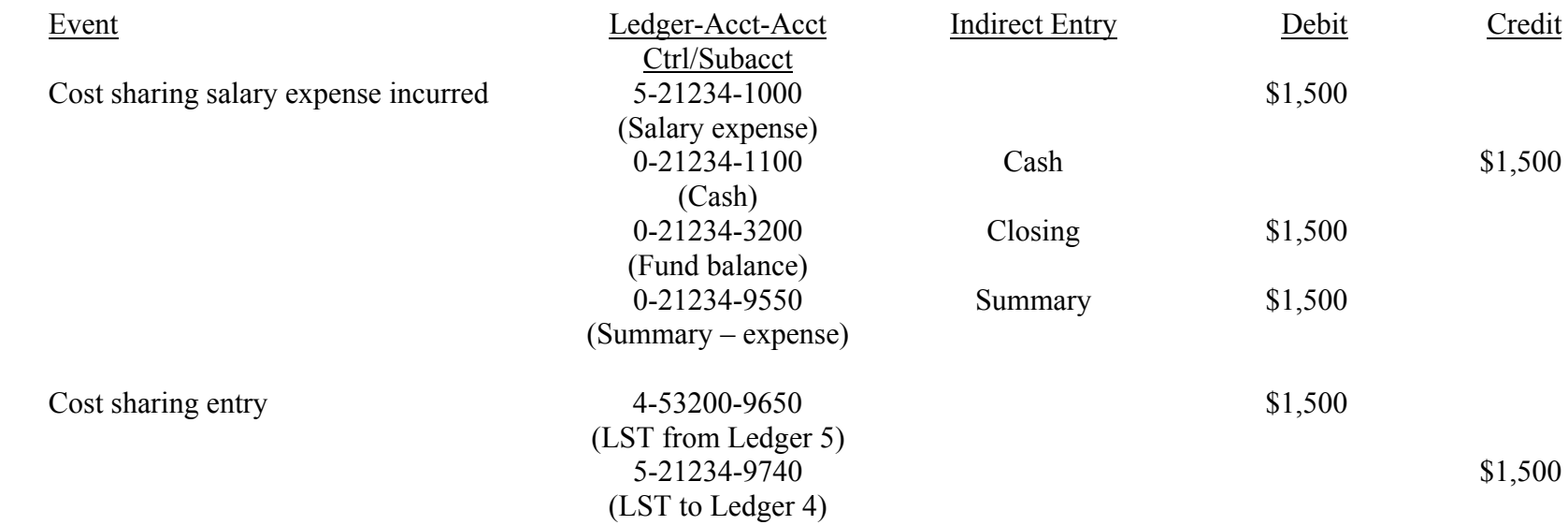

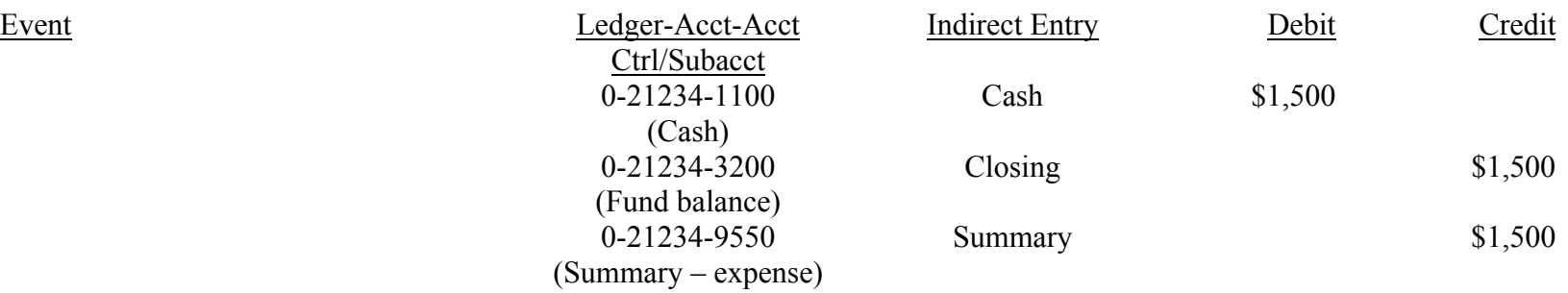

#### S. **Account Closeout**

If an award ends and all of the funds have been spent, then there are no unique accounting entries associated with the account closeout, i.e., the closing of the FAS accounts. However, if all of the award funds have not been spent, then accounting entries are submitted that reduce the budget, reduce the account receivable and increase fund deduction. Below are examples of those entries for a t ermin ate d a w ard with a \$2,500 unexpended balance:

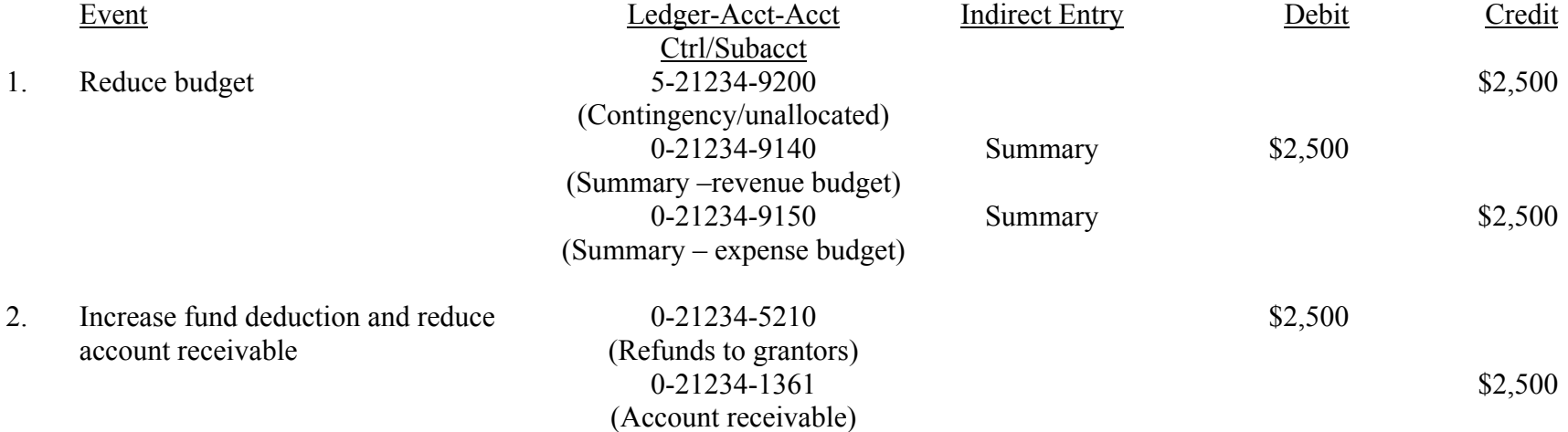

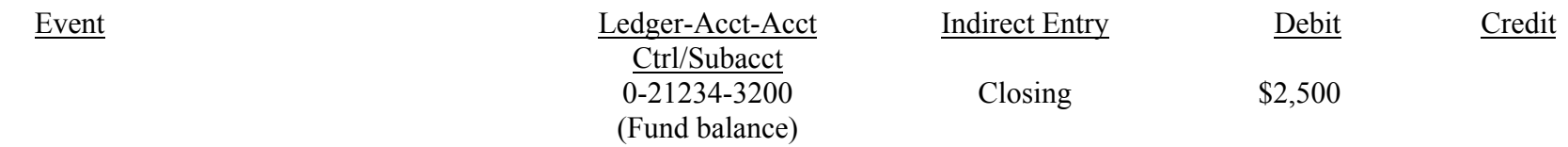

If the account receivable has a credit balance after making the above entries, then the awarding agency has paid the University more than what it has or will expended. That amount must be remitted back to the agency. Below are examples of the entries that wo uld b e m ade when an agency overpaid the University by \$100.

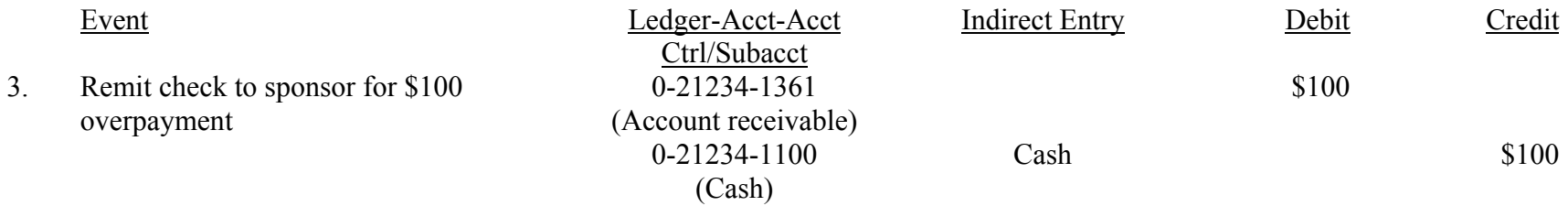

#### **T. N** ew University Fiscal Year Initialization

The University's fiscal year begins on July 1 and ends on June 30. To initiate the new year, FAS on July 1, must reset to zero all of the income, other addition, and other deduction account control accounts and expense summary controls. This is accomplished by a special indirect entry that we will call the "initialization" indirect entry. The initialization entries are one-sided entries. If an award had the balances shown below at Jun e 30, then the accounting entries that would be made to initiate the

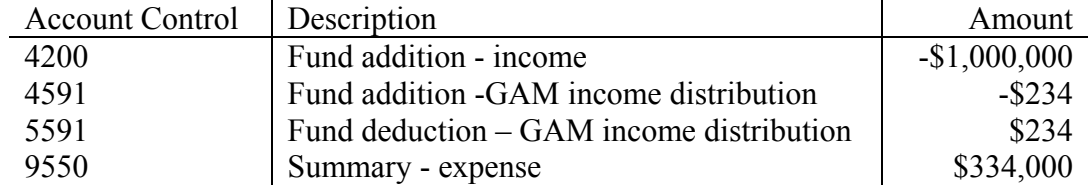

University's new fiscal year would be as shown below:

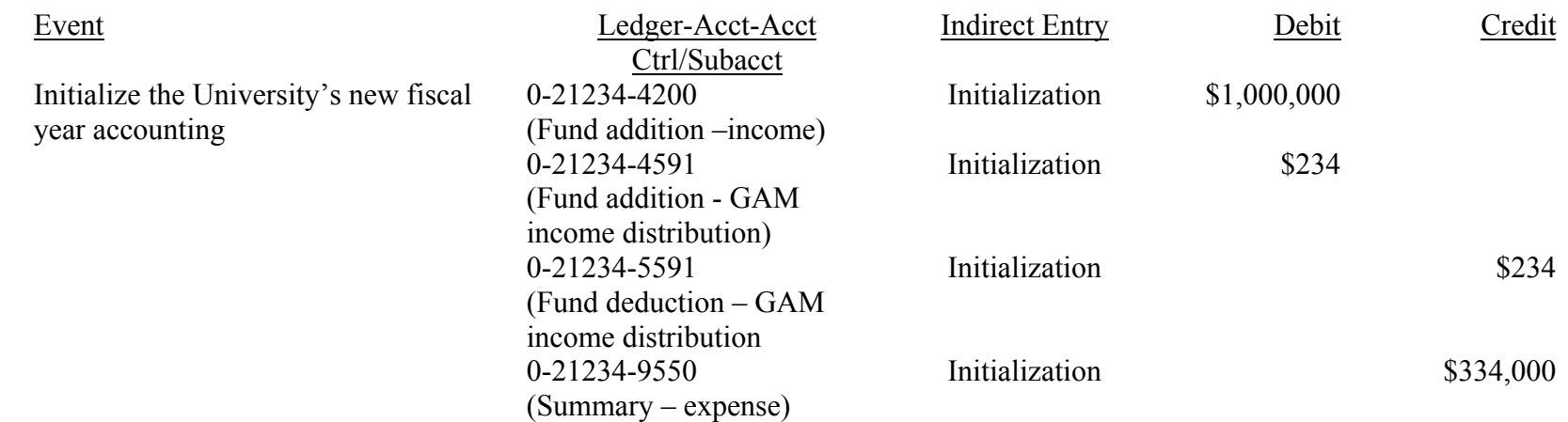

#### **Information Attached to Accounting Entries**

Accounting entries in FAS have attached to them much more information than what was shown in the example entries in the earlier sections of this Primer. You can view detailed entry transaction information in two ways: you can view information through FAS' online Screen 24 or by reading a monthly AM091 accounting report. With the exception of Executive Level, system processing date (PROC-DATE), and bank code information that appear on Screen 24, the Screen 24 and AM091 information is the same.

That information attached to a transaction helps you find additional supporting documentation for the award. Over time, you will be able to know much about a transaction simply by looking at a transaction's Entry Code, Description, Batch ID, Reference Numbers, etc. A description of the Screen 24 information appears in the FAS System Users' Guide, and a description of the AM091 information appears in the Web site, How Do I Read My Ledger.

The only way to become proficient in award accounting is to practice. Look at individual transactions. Are resources or responsibilities being increased or decreased? What is the other side of the entry? Of the most common sponsored award accounting entries, what category does the transaction fall into? What *indirect* (cash, closing, summary) entries are made? The only way to become proficient at understanding sponsored award accounting entries and at reading and interpreting the general and subsidiary ledgers is to practice.

To start you off, I have pulled together a practice case. The practice case involves an award that began on 4/1/97 and terminated on 3/31/02. (Note: the award had pre-award costs that were incurred in March 1997.) Rather than look at all of the award's accounting transactions, the practice case will look only at the first fourteen months of transactions. The Accounting Primer Example is an Excel spreadsheet that shows the effect each transaction has on the award's GL and SL and on non-award accounts.

Begin with the March 1997 entries, and walk yourself through each transaction. Repeat it as many times as necessary until you can write the transactions without referencing the Excel spreadsheet. There are two versions in two separate worksheets: one is sorted on item number and the other is sorted on group number. The table below provides descriptions for each entry in the Example.

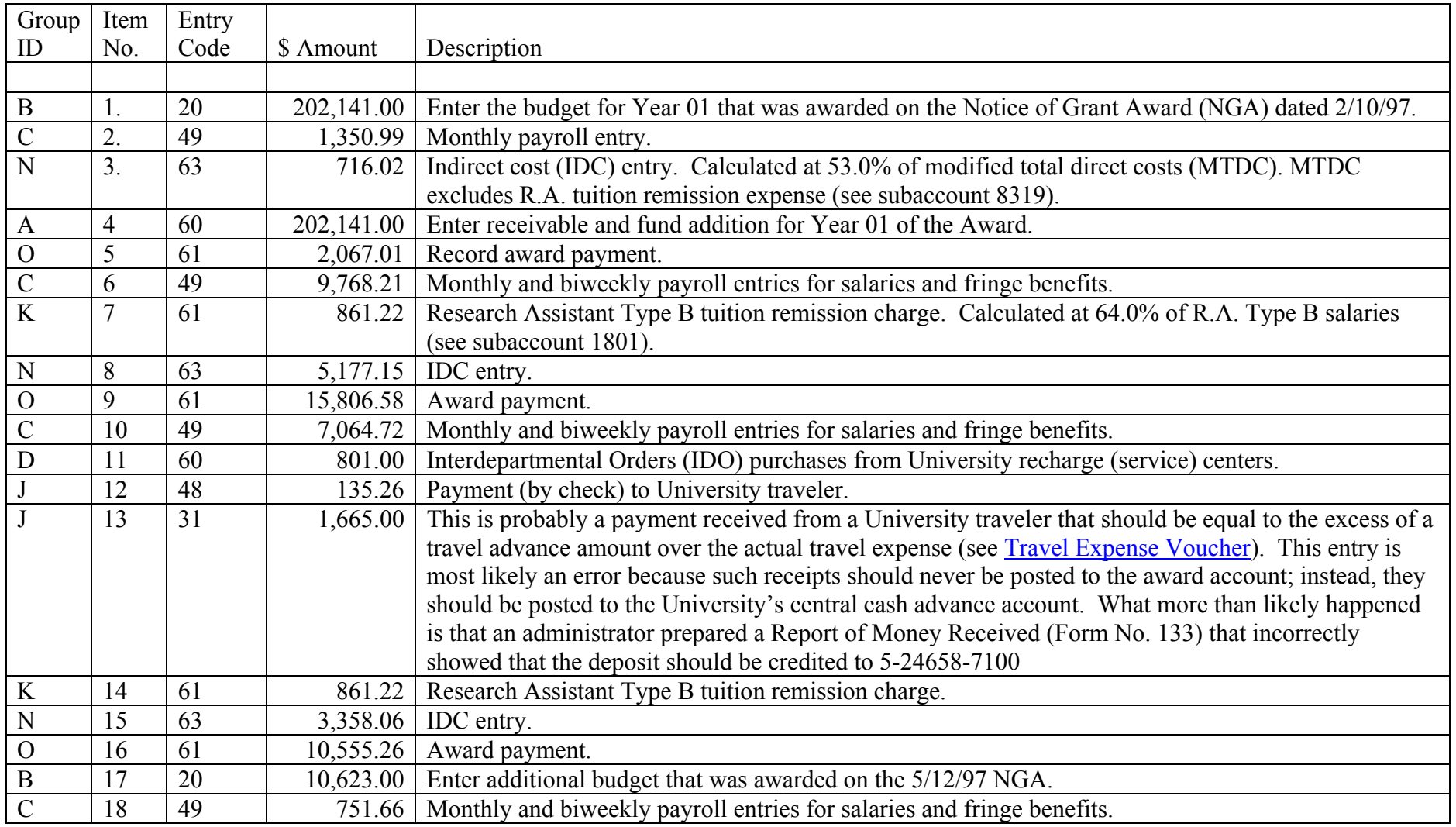

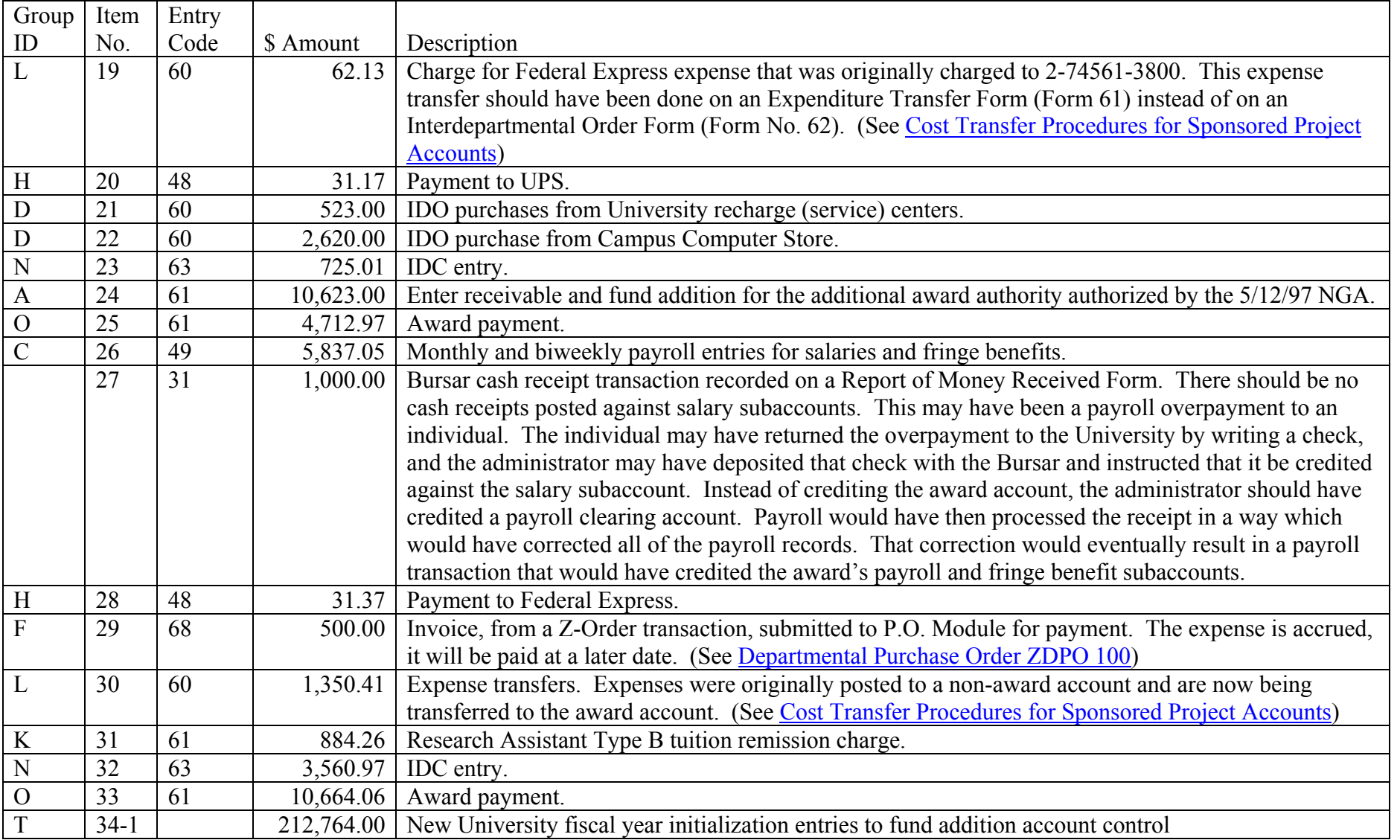

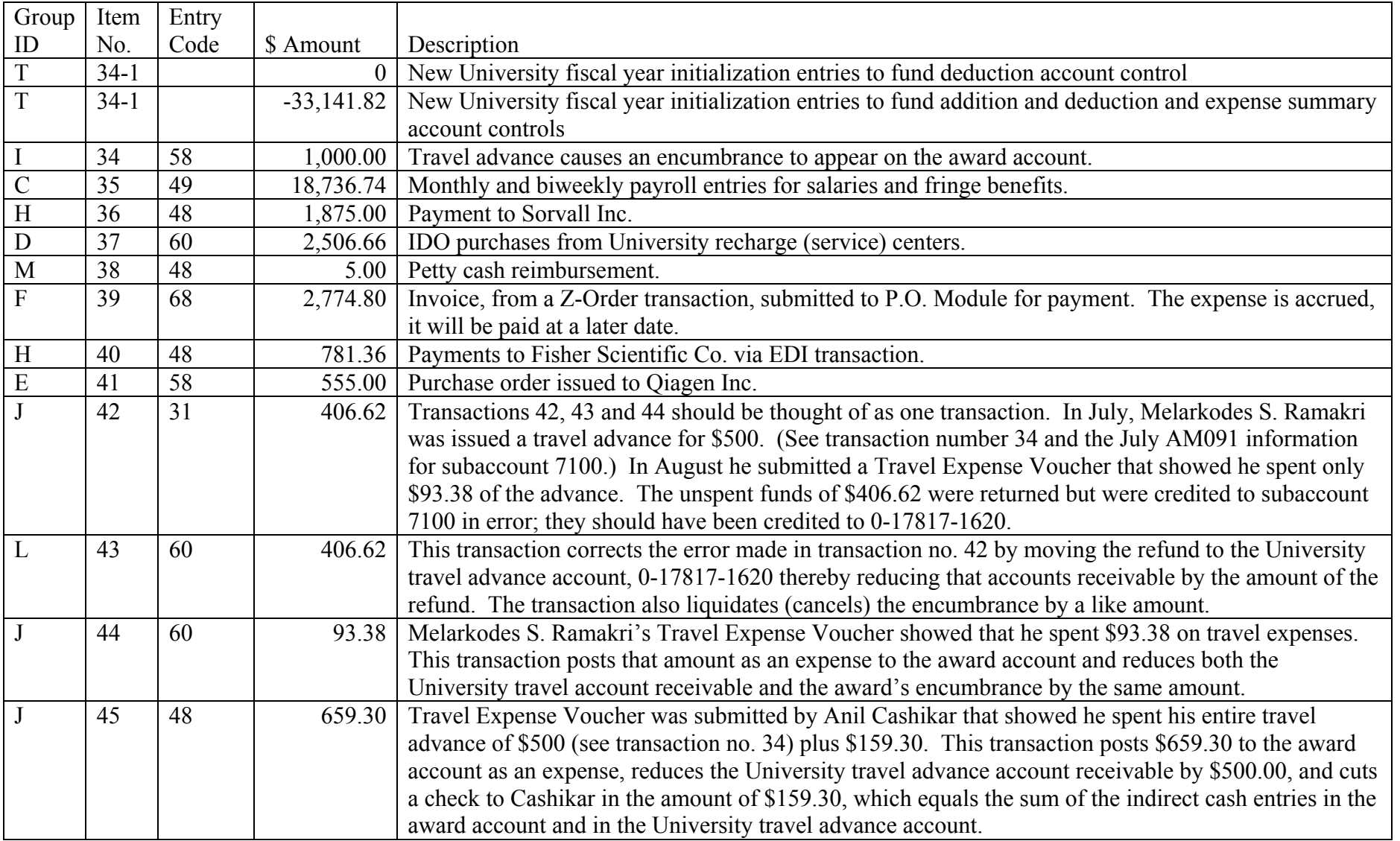

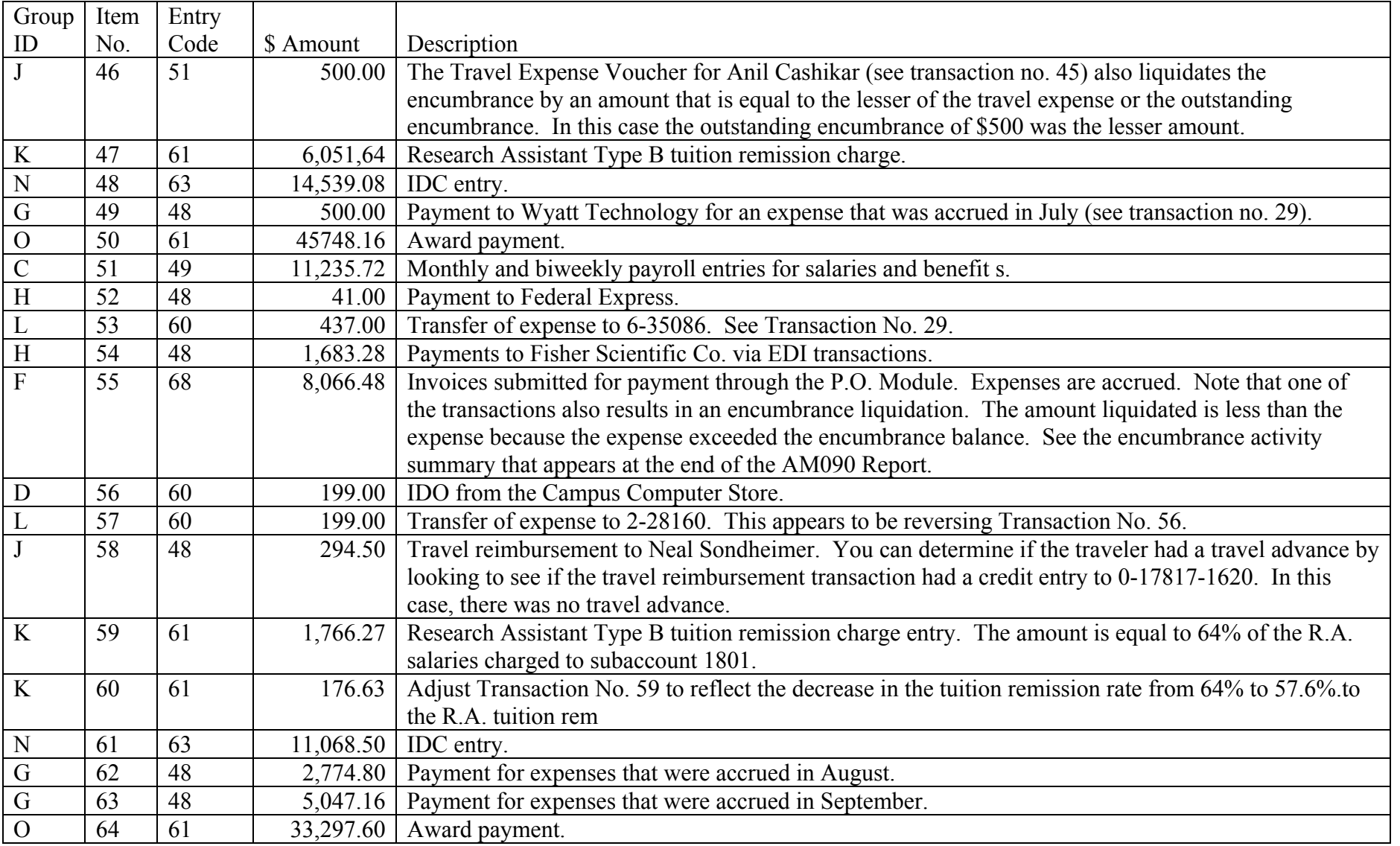

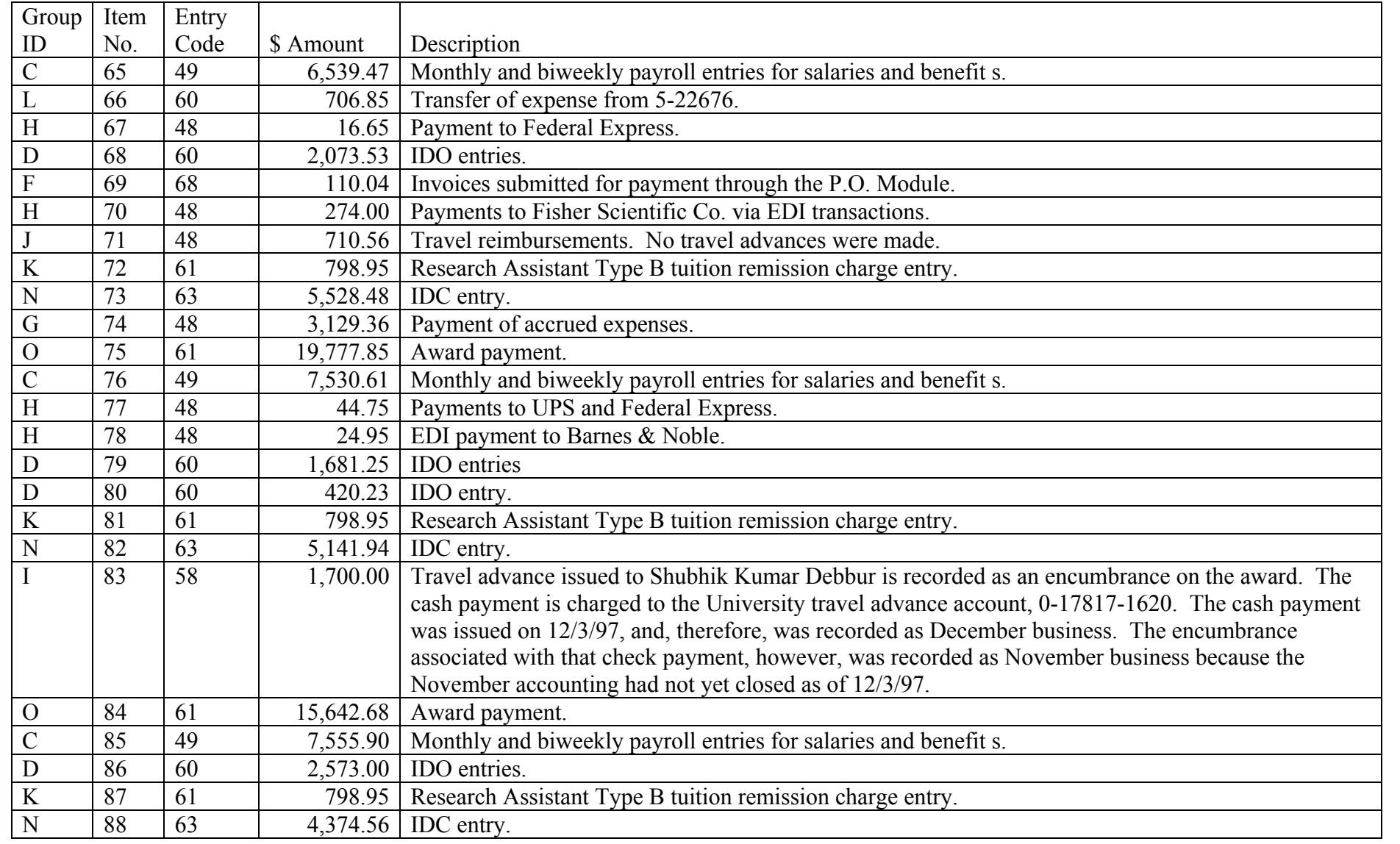

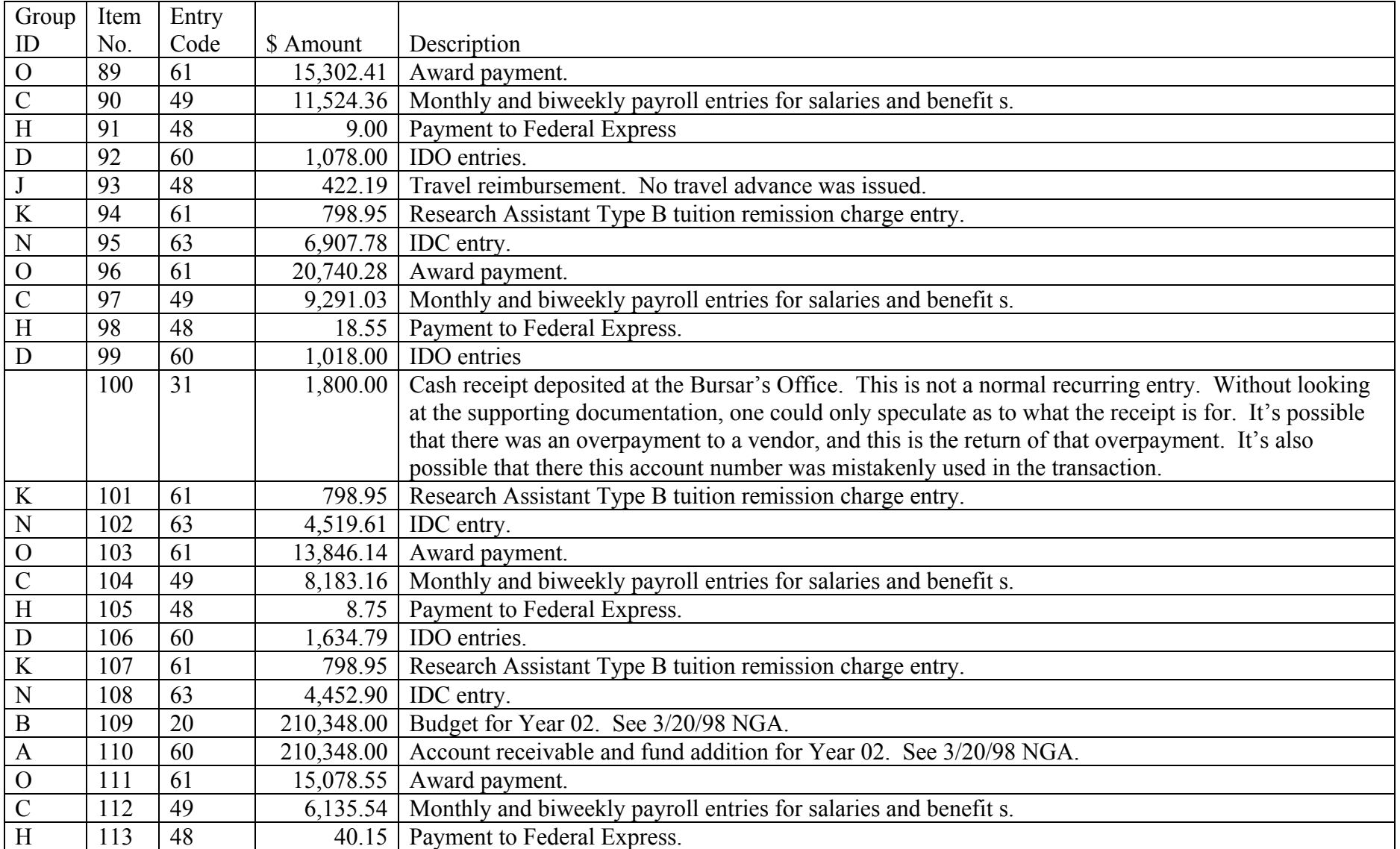

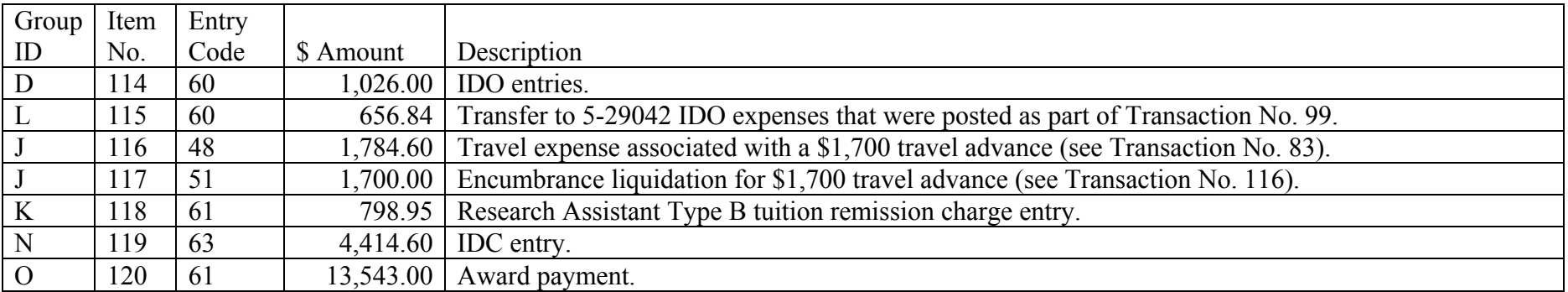